# Alibaba Cloud

# Elastic Container Instance Elastic Container Instance Container Container

Document Version: 20220421

**C-D Alibaba Cloud** 

# Legal disclaimer

Alibaba Cloud reminds you to carefully read and fully understand the terms and conditions of this legal disclaimer before you read or use this document. If you have read or used this document, it shall be deemed as your total acceptance of this legal disclaimer.

- 1. You shall download and obtain this document from the Alibaba Cloud website or other Alibaba Cloudauthorized channels, and use this document for your own legal business activities only. The content of this document is considered confidential information of Alibaba Cloud. You shall strictly abide by the confidentialit y obligations. No part of this document shall be disclosed or provided to any third part y for use without the prior written consent of Alibaba Cloud.
- 2. No part of this document shall be excerpted, translated, reproduced, transmitted, or disseminated by any organization, company or individual in any form or by any means without the prior written consent of Alibaba Cloud.
- 3. The content of this document may be changed because of product version upgrade, adjustment, or other reasons. Alibaba Cloud reserves the right to modify the content of this document without notice and an updated version of this document will be released through Alibaba Cloud-authorized channels from time to time. You should pay attention to the version changes of this document as they occur and download and obtain the most up-to-date version of this document from Alibaba Cloud-authorized channels.
- 4. This document serves only as a reference guide for your use of Alibaba Cloud products and services. Alibaba Cloud provides this document based on the "status quo", "being defective", and "existing functions" of its products and services. Alibaba Cloud makes every effort to provide relevant operational guidance based on existing technologies. However, Alibaba Cloud hereby makes a clear statement that it in no way guarantees the accuracy, integrit y, applicabilit y, and reliabilit y of the content of this document, either explicitly or implicitly. Alibaba Cloud shall not take legal responsibilit y for any errors or lost profits incurred by any organization, company, or individual arising from download, use, or trust in this document. Alibaba Cloud shall not, under any circumstances, take responsibilit y for any indirect, consequential, punitive, contingent, special, or punitive damages, including lost profits arising from the use or trust in this document (even if Alibaba Cloud has been notified of the possibilit y of such a loss).
- 5. By law, all the content s in Alibaba Cloud document s, including but not limited to pictures, architecture design, page layout, and text description, are intellectual property of Alibaba Cloud and/or its affiliates. This intellectual property includes, but is not limited to, trademark rights, patent rights, copyright s, and trade secret s. No part of this document shall be used, modified, reproduced, publicly transmitted, changed, disseminated, distributed, or published without the prior written consent of Alibaba Cloud and/or it s affiliates. The names owned by Alibaba Cloud shall not be used, published, or reproduced for marketing, advertising, promotion, or other purposes without the prior written consent of Alibaba Cloud. The names owned by Alibaba Cloud include, but are not limited to, "Alibaba Cloud", "Aliyun", "HiChina", and other brands of Alibaba Cloud and/or it s affiliates, which appear separately or in combination, as well as the auxiliary signs and patterns of the preceding brands, or anything similar to the company names, trade names, trademarks, product or service names, domain names, patterns, logos, marks, signs, or special descriptions that third parties identify as Alibaba Cloud and/or its affiliates.
- 6. Please directly contact Alibaba Cloud for any errors of this document.

# Document conventions

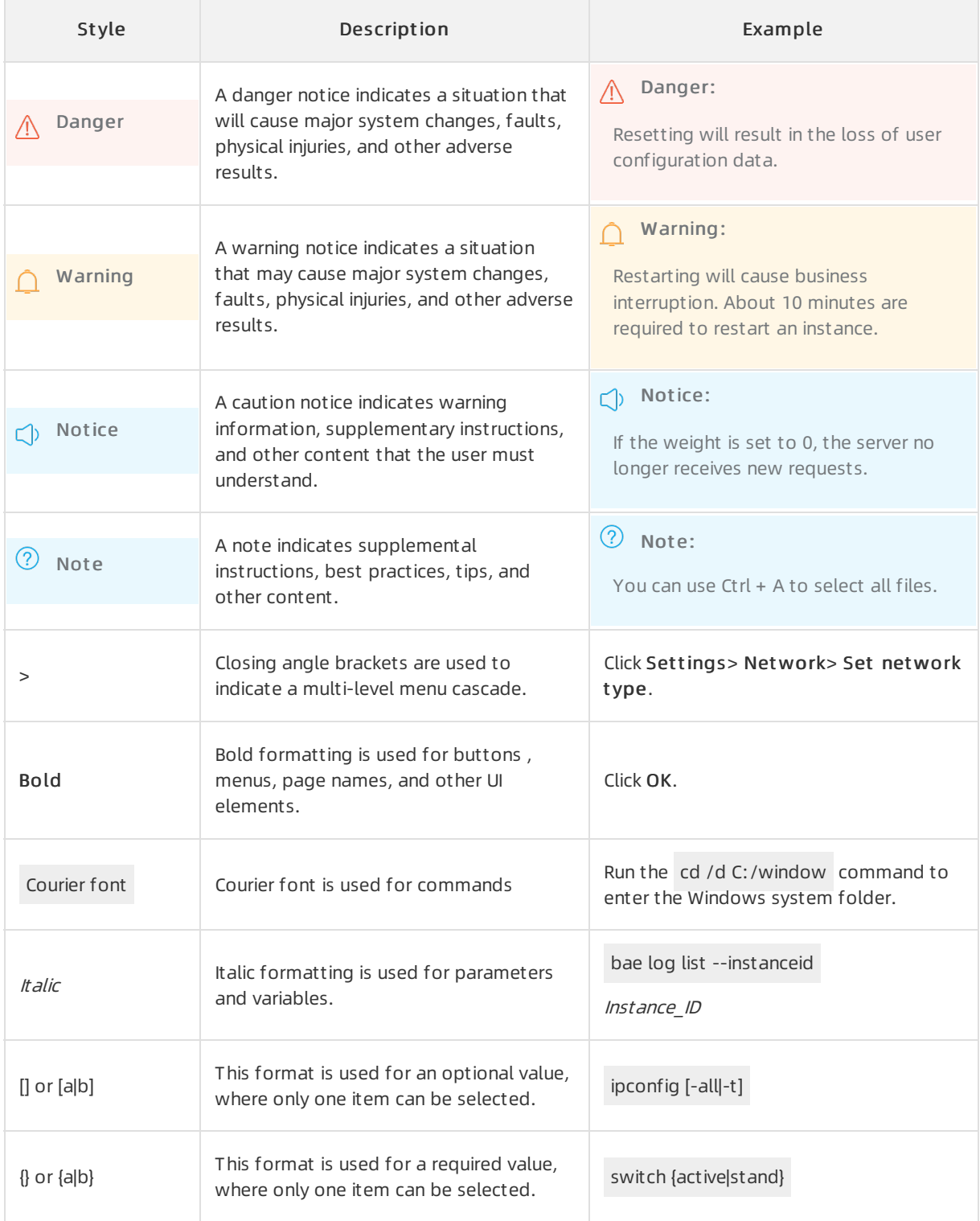

# Table of Contents

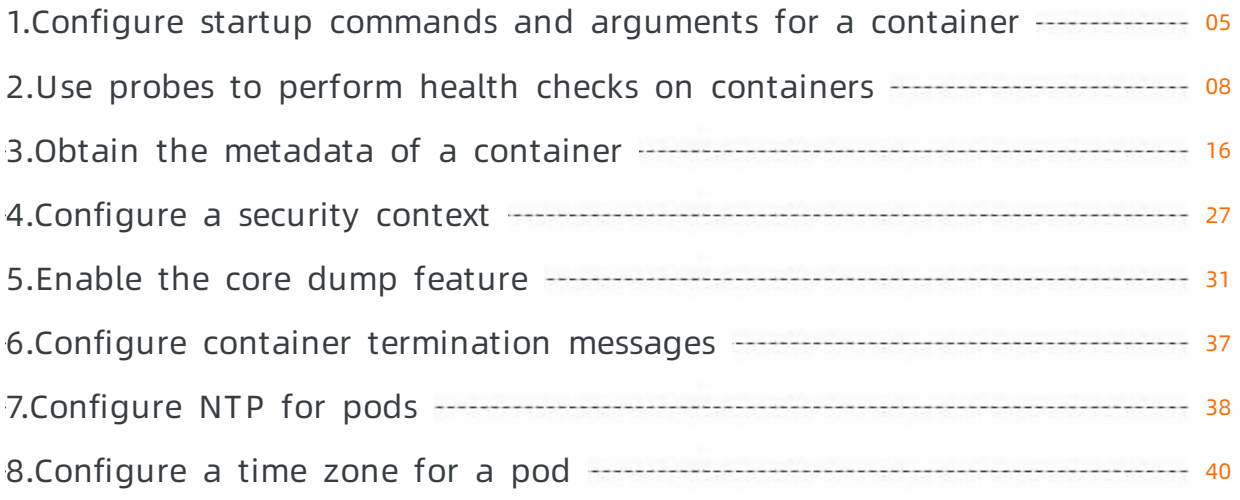

# <span id="page-4-0"></span>1.Configure startup commands and arguments for a container

Elastic Container Instance starts a container by using predefined arguments in the container image. If you did not configure startup commands or arguments when you created an image orif you want to modify them, you can configure the commands or arguments when you create an elastic container instance. This topic describes how to configure the commands and arguments that are run after a container is started.

# Background information

If you want to override the default startup settings of an image, such as the working directory and startup commands and arguments, you can set the following fields in the configuration file of an elastic container instance:

WorkingDir

When you create an image, you can set the WORKDIR field to specify the working directory of a container. The startup commands of the container are run in the specified directory. For more information, see [WORKDIR](https://docs.docker.com/engine/reference/builder/#workdir).

You can override the WORKDIR value provided by the image by setting the WorkingDirfield in the configuration file of an elastic container instance.

 $\circledR$  Note

- o If the WORKDIR field is not specified in the image and the WorkingDir field is not specified in the elastic container instance, the working directory is set to the root directory.
- $\circ$  If the specified working directory does not exist, the system creates the directory.

• Command and Arg

When you create an image, you can set the CMD and ENTRYPOINT fields to specify the commands and arguments that are run after the container is started. For more information, see [ENTRYPOINT](https://docs.docker.com/engine/reference/builder/#entrypoint) and [CMD](https://docs.docker.com/engine/reference/builder/#cmd).

You can override the CMD and ENTRYPOINT values provided by the image by setting the Command and Arg fields in the configuration file of an elastic containerinstance. The following table describes the validity rules.

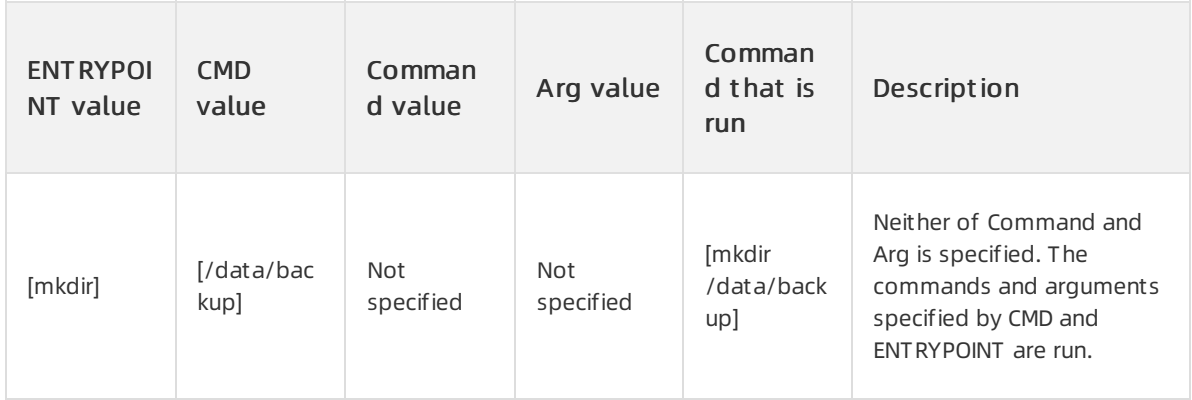

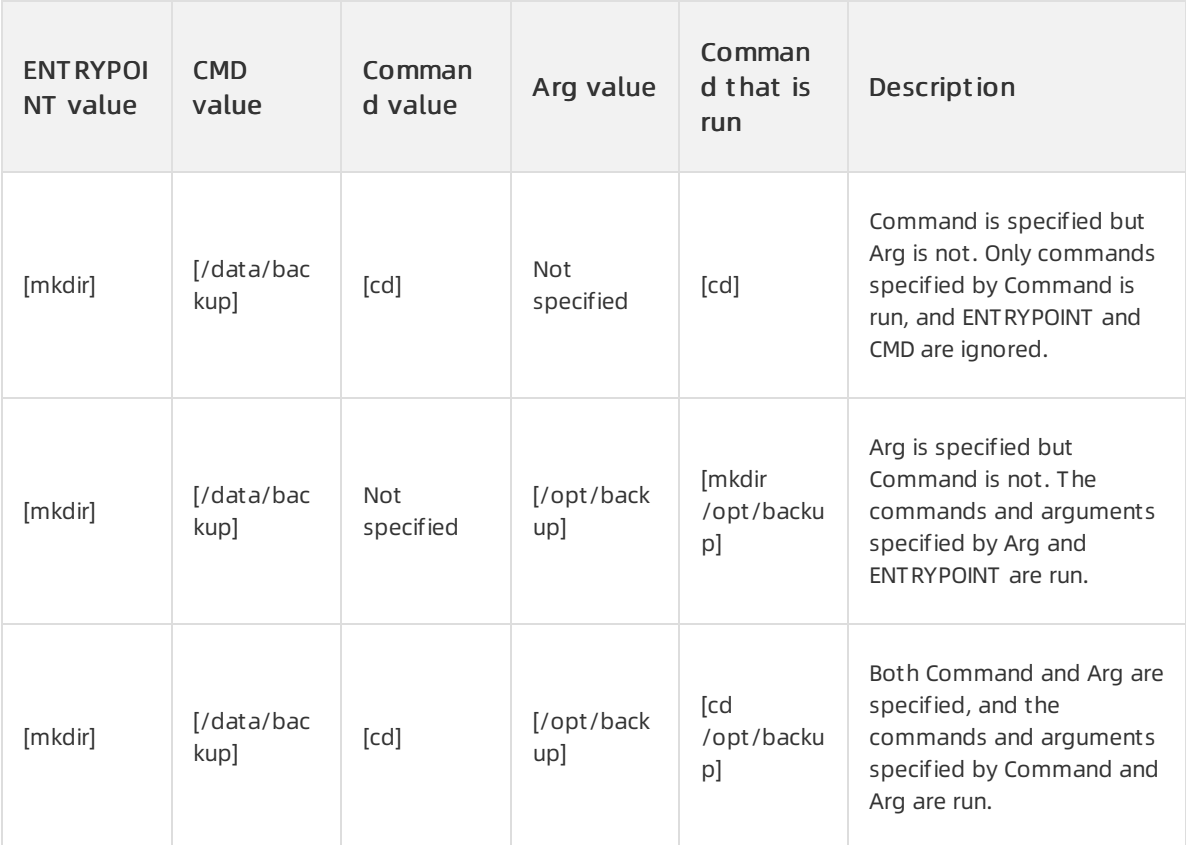

#### $\Box$  Notice

The values of Command and Arg must be supported by the containerimage. Otherwise, the container fails to start.

# Kubernetes mode

When you use the Kubernetes mode to create an elastic container instance, you can use the workingDir field to specify the working directory. You can also use the command and args fields to specify the startup commands and arguments. Example:

```
apiVersion: v1
kind: Pod
metadata:
 name: command-demo
spec:
 containers:
 - name: busybox
  image: busybox
   workingDir: /work
  command: ["printenv"]
  args: ["HOSTNAME", "KUBERNETES PORT"]
 restartPolicy: OnFailure
```
For more information, see Define a Command and [Arguments](https://kubernetes.io/docs/tasks/inject-data-application/define-command-argument-container/) for a Container.

# API mode

When you call the CreateContainerGroup operation to create an elastic container instance, you can use the WorkingDir parameterto specify the working directory. You can also use the Command and Arg parameters to specify the startup commands and arguments. The following table describes the parameters forthe CreateContainerGroup operation. For more information, see [CreateContainerGroup](https://www.alibabacloud.com/help/doc-detail/90341.htm#doc-api-Eci-CreateContainerGroup).

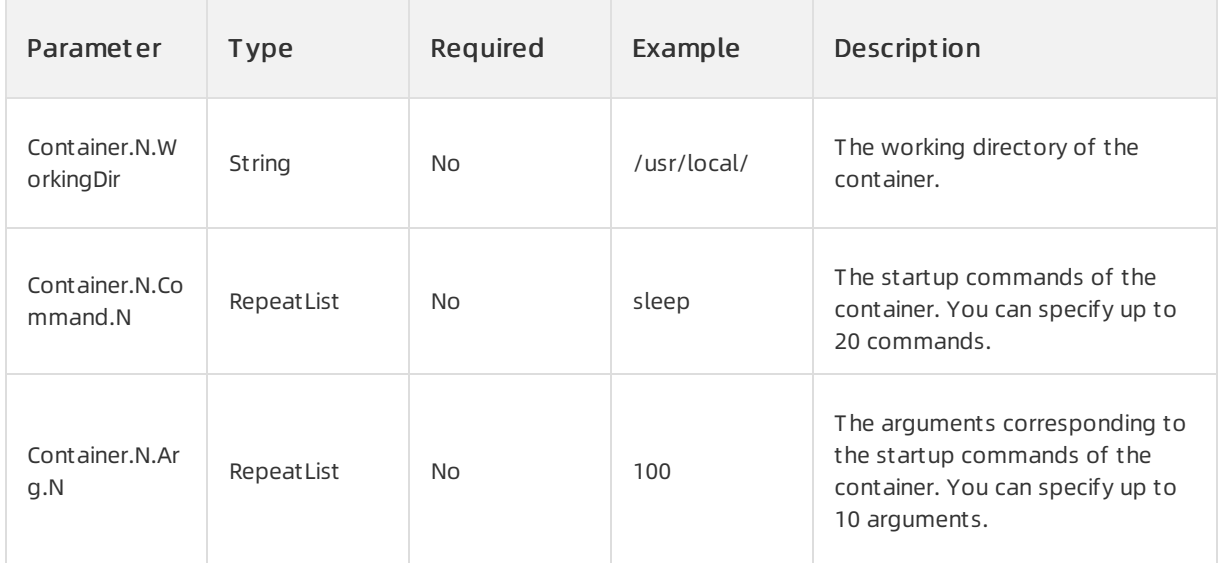

# Console mode

When you create an elastic container instance on the Elastic Container Instance buy page, you can configure startup commands and arguments for containers by setting parameters in the Cont ainer Configurations section, as shown in the following figure.

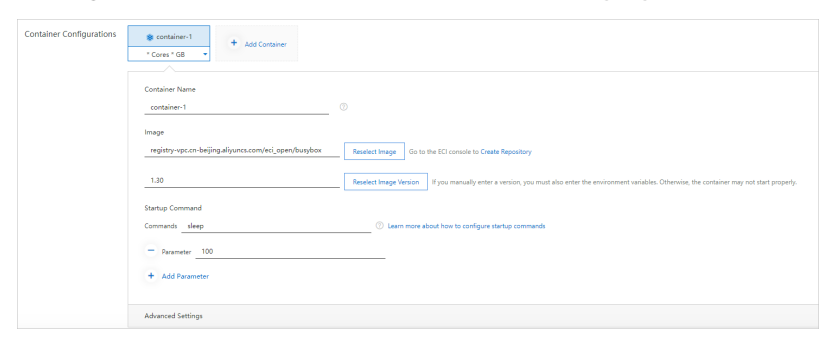

# <span id="page-7-0"></span>2.Use probes to perform health checks on containers

This topic describes how to configure liveness probes and readiness probes to performhealth checks on containers.

# Background information

In Kubernetes, the kubelet uses liveness and readiness probes to periodically check the status and running conditions of containers.

• Liveness probe

Liveness probes are used to check whether a containeris working normally. If the check succeeds, the container is working normally. If the check fails, the system determines whether to restart the container based on the configured container restart policy. By default, if a liveness probe is not configured, the container is considered to be working normally all the time.

Liveness probes can be applied in the following scenarios:

- $\circ$  When an application is running but no further operations can be performed on it, liveness probes can capture the deadlock. The systemthen restarts the containerto make the application run normally despite bugs.
- Many applications running for a long period of time may eventually transition to the broken state, and cannot recover except by being restarted. You can use liveness probes to detect and remedy such situations.
- Readiness probe

Readiness probes are used to check whether a container is ready to serve requests. If the check succeeds, the container is ready to receive business requests. If the check fails, the container is not ready and the system stops sending requests to the container until the recheck succeeds.

Readiness probes can be applied in the following scenarios:

Applications are temporarily unable to serve external traffic. For example, an application may need to load a large amount of data or configuration files during startup. In this case, if you do not want to terminate the application or send it requests, you can use readiness probes to detect and mitigate such situations.

### Kubernetes mode

When you create an elastic container instance by using Kubernetes, you can configure liveness probes and readiness probes by using the livenessProbe and readinessProbe fields of the container. Examples:

Configure a liveness probe

```
apiVersion: v1
kind: Pod
metadata:
 labels:
   test: liveness
 name: liveness-exec
spec:
  containers:
  - name: liveness
   image: busybox:latest
   args:
   - /bin/sh
    - -c- touch /tmp/healthy; sleep 30; rm -rf /tmp/healthy; sleep 600
    # Configure a liveness probe to check containers by using the command line.
   livenessProbe:
     exec:
       command:
       - cat
       - /tmp/healthy
     initialDelaySeconds: 5 #Start to check a container 5 seconds after the container
is started.
     periodSeconds: 5 #Perform a check every 5 seconds.
```
Configure a readiness probe

```
apiVersion: v1
kind: Pod
metadata:
 labels:
   test: readiness
 name: readiness-exec
spec:
 containers:
  - name: readiness
   image: busybox:latest
  args:
   - /bin/sh
    - -c- touch /tmp/healthy; sleep 30; rm -rf /tmp/healthy; sleep 600
   # Configure a readiness probe to check containers by using the command line.
   readinessProbe:
     exec:
       command:
       - cat
       - /tmp/healthy
     initialDelaySeconds: 5 #Start to check a container 5 seconds after the container
is started.
     periodSeconds: 5 #Perform a check every 5 seconds.
```
For more information, see Configure Liveness, [Readiness](https://kubernetes.io/docs/tasks/configure-pod-container/configure-liveness-readiness-startup-probes/) and Startup Probes.

### API mode

When you create an elastic container instance by calling the CreateContainerGroup operation, you can use the LivenessProbe and ReadinessProbe parameters to configure liveness probes and readiness probes. The following table describes the parameters. For more information, see [CreateContainerGroup](https://www.alibabacloud.com/help/doc-detail/90341.htm#doc-api-Eci-CreateContainerGroup).

#### • LivenessProbe related parameters

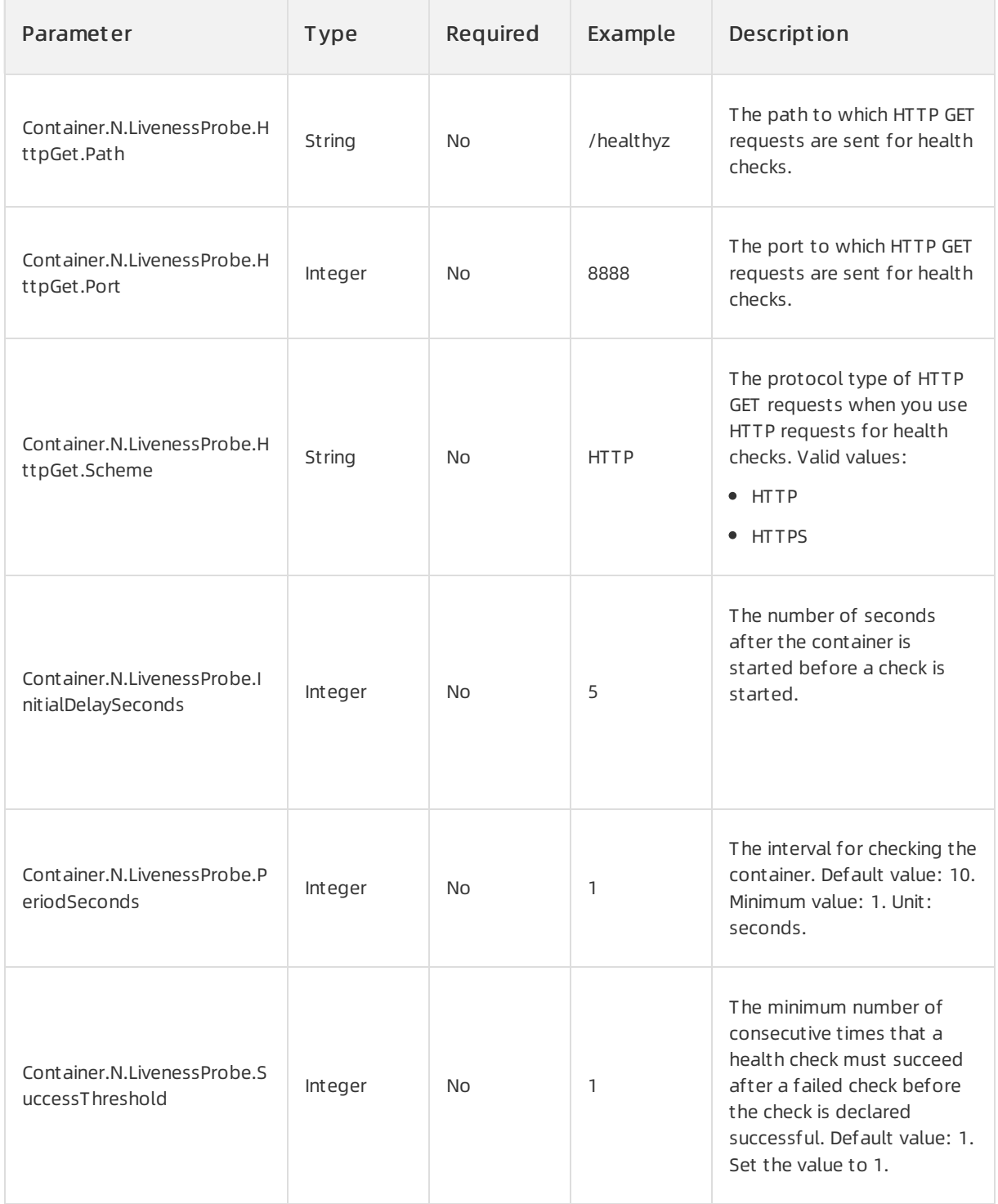

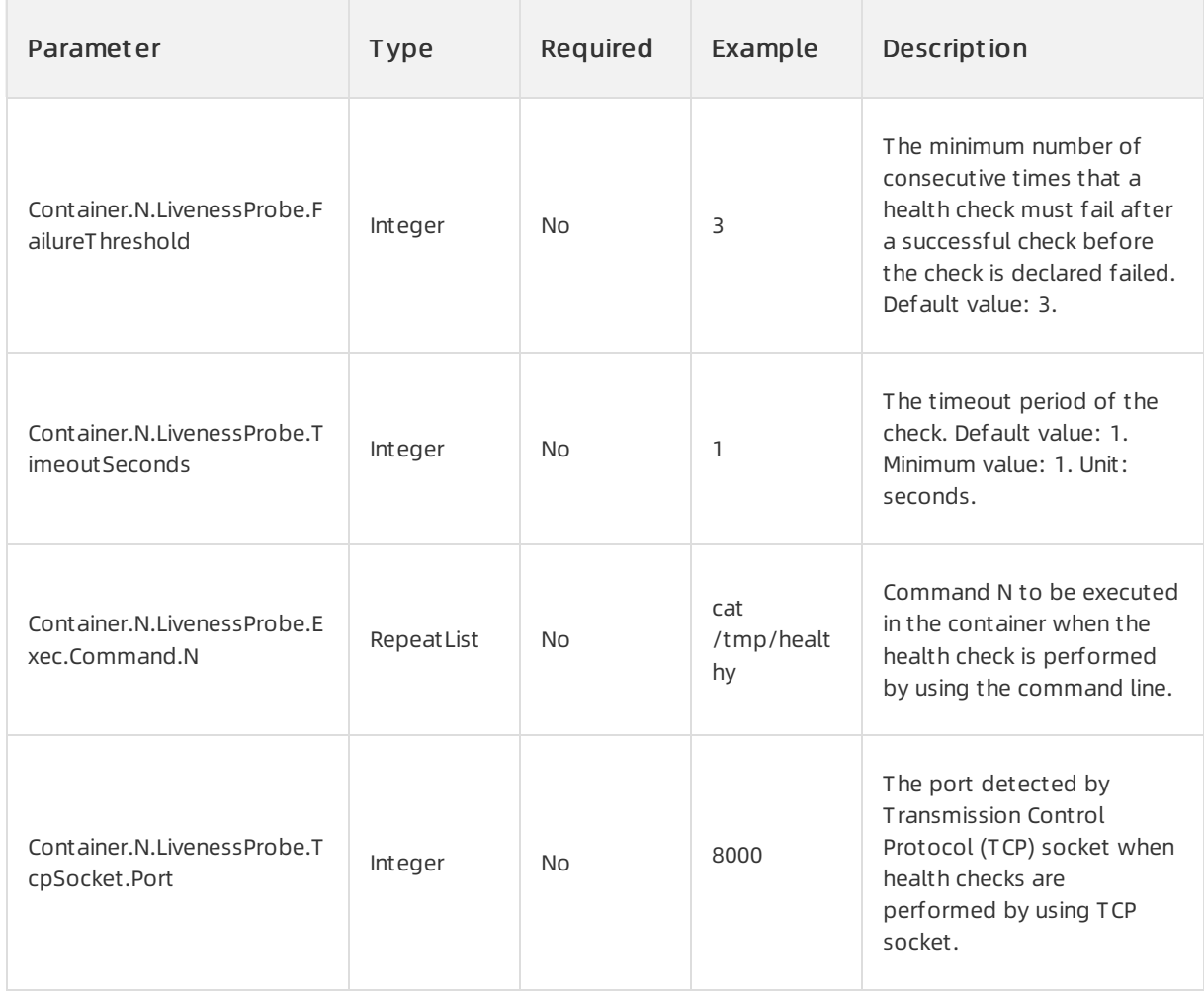

#### ReadinessProbe related parameters

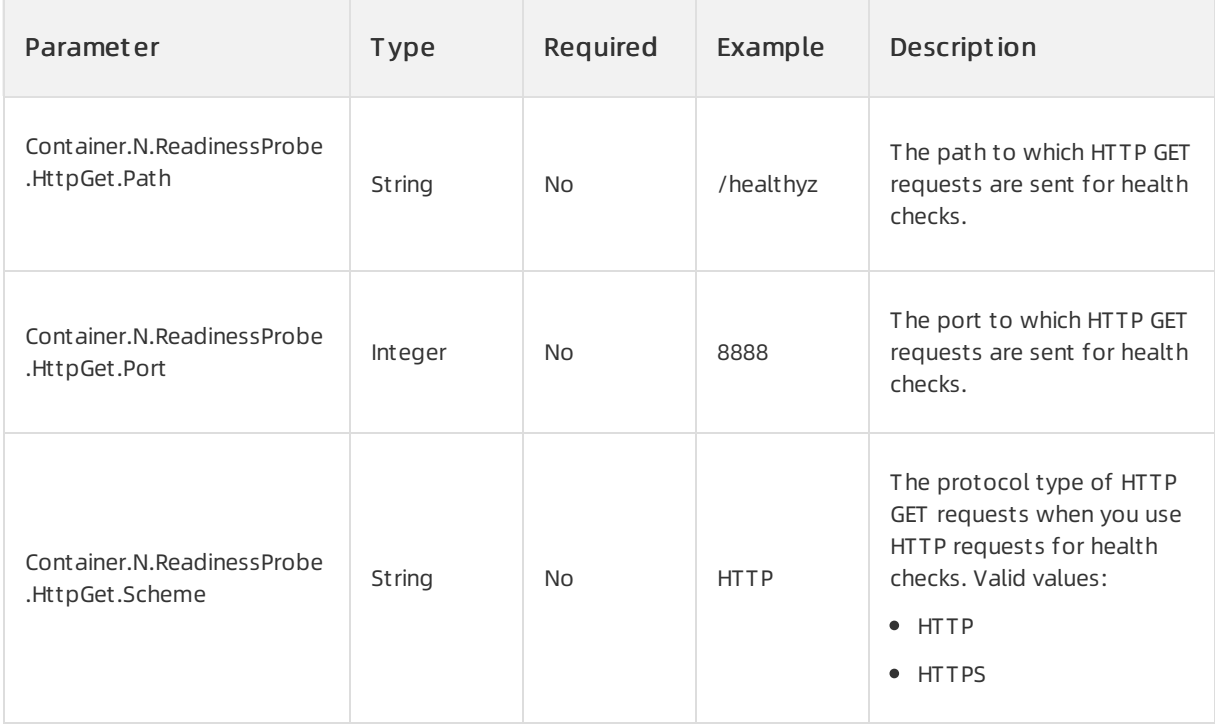

#### Container·Use probes to perform he alth checks on containers

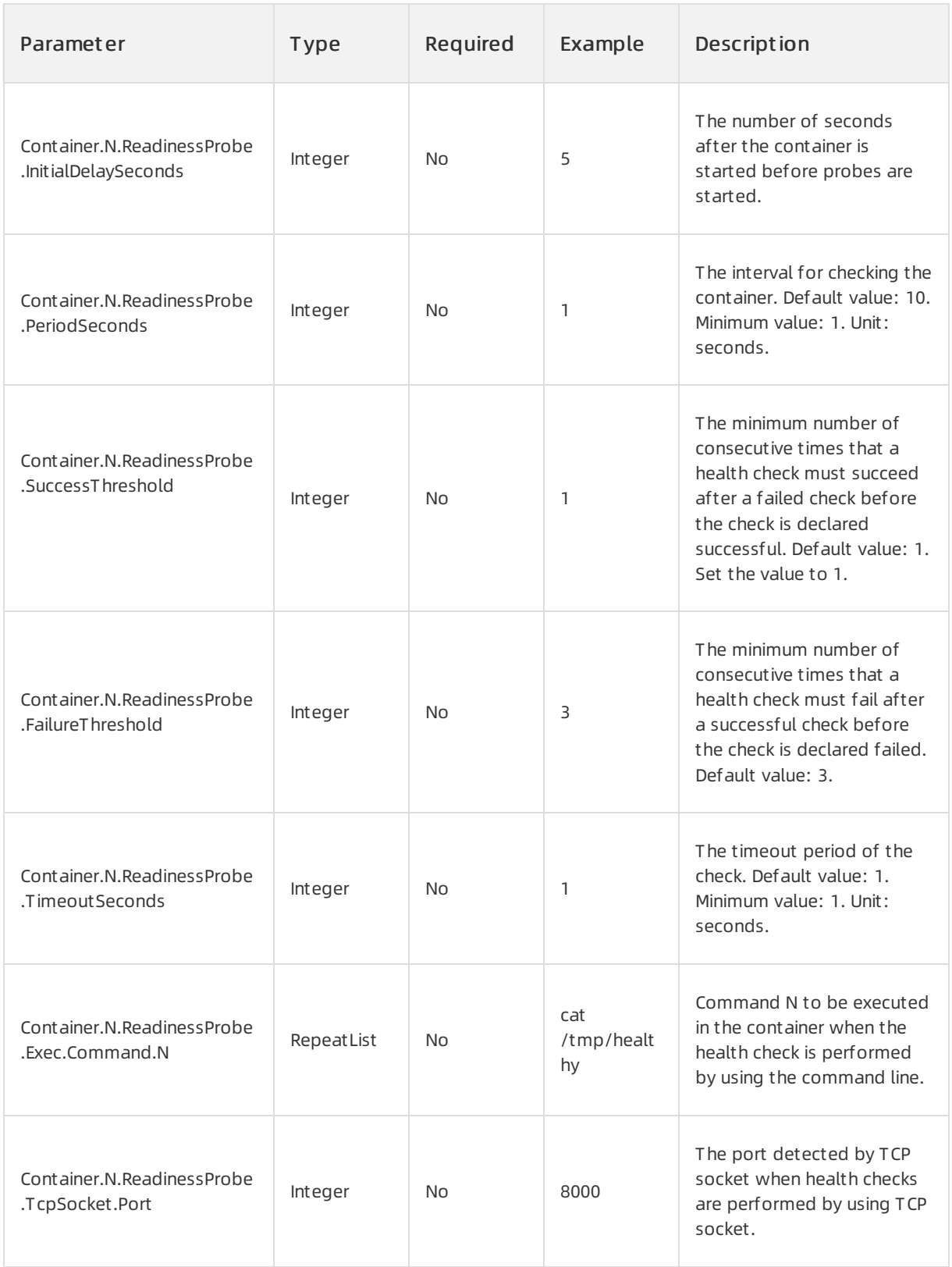

# Console mode

When you create an elastic container instance in the Elastic Container Instance console, you can click Advanced Settings in the Cont ainer Configurations section and enable Health Check. The following figure shows the configuration details.

#### ② Note

When you configure health check in the Elastic Container Instance console, only the command line and HTTP request methods are supported. The TCP socket method is not supported.

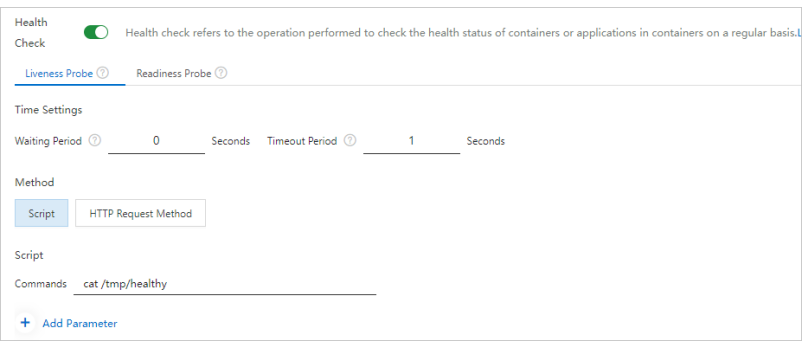

The following table describes the parameters.

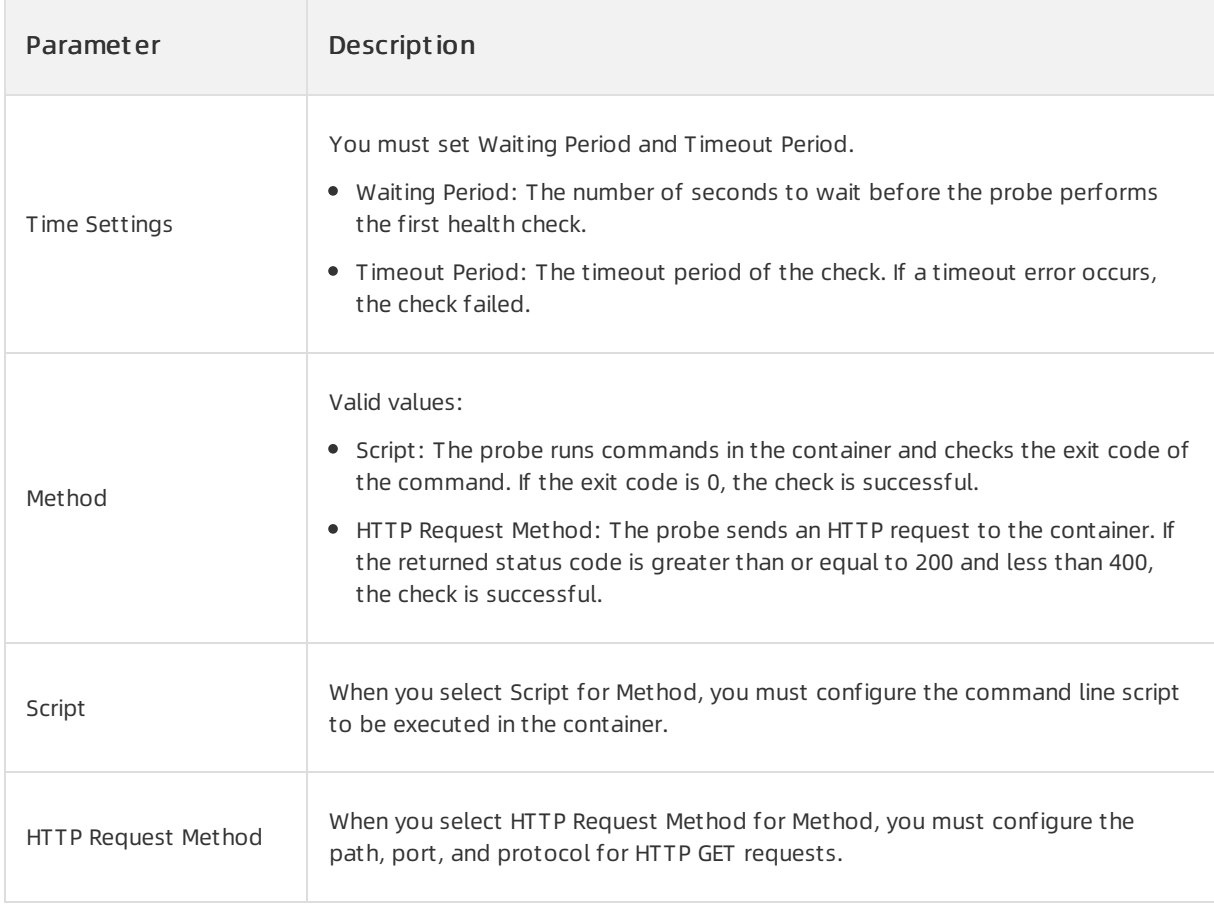

# Configuration examples

In this example, an elastic container instance that has a liveness probe and readiness probe configured is created and contains an NGINX container. Then, service exceptions are simulated to check whether the configured probes take effect.

1. Create an elastic container instance by using SDK for Java.

Create an elastic containerinstance by using an NGINX image. The following sample code shows how to configure a liveness probe and readiness probe:

```
// Configure a liveness probe. After the container is running for 5 seconds, the kubele
t runs the liveness probe on port 80 every 3 seconds. The timeout period of each probe
is set to 10 seconds. The number of consecutive successes for a probe to be considered
successful is set to 3, and the number of consecutive failures for a probe to considere
d failed is also set to 3.
CreateContainerGroupRequest.Container.ContainerProbe livenessProbe = new CreateContaine
rGroupRequest.Container.ContainerProbe();
livenessProbe.setTcpSocketPort(80);
livenessProbe.setInitialDelaySeconds(5);
livenessProbe.setPeriodSeconds(3);
livenessProbe.setFailureThreshold(3);
livenessProbe.setSuccessThreshold(1);
livenessProbe.setTimeoutSeconds(10);
// Configure a readiness probe. After the container is running for 5 seconds, the kubel
et runs the readiness probe on port 80 every 3 seconds. The timeout period of each chec
k is set to 10 seconds. The number of consecutive times that a health check must succee
d before the check declared successful is set to 1, and the number of consecutive times
that a probe must fail before the check is declared failed is set to 3.
CreateContainerGroupRequest.Container.ContainerProbe readinessProbe = new CreateContain
erGroupRequest.Container.ContainerProbe();
readinessProbe.setTcpSocketPort(80);
readinessProbe.setInitialDelaySeconds(5);
readinessProbe.setPeriodSeconds(3);
readinessProbe.setFailureThreshold(3);
readinessProbe.setSuccessThreshold(3);
readinessProbe.setTimeoutSeconds(10);
```
2. View the related events after an elastic container instance is created.

After an elastic containerinstance is created, view events about the instance and you can see that the instance starts normally.

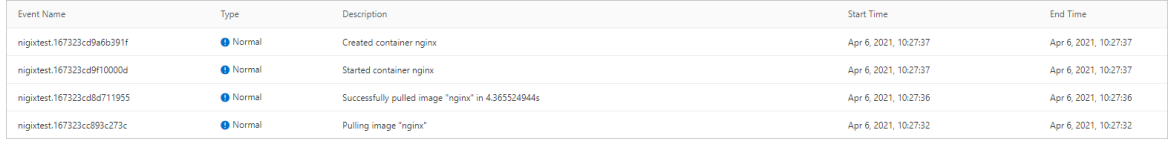

3. Change the NGINX listening port in the configuration file to simulate a service exception.

- i. Change the NGINX listening port.
	- vi /etc/nginx/conf.d/default.conf

Example:

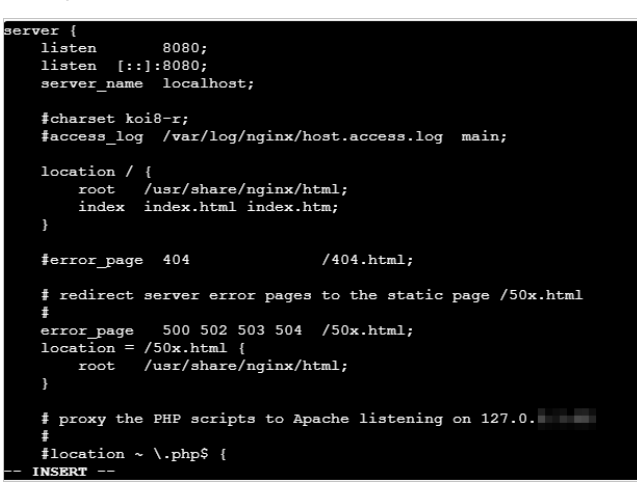

ii. Restart NGINX.

nginx -s reload

4. View the effective status of the probe.

A few seconds after you restart NGINX, the container automatically restarts. View events about the instance, and you can see that the container is restarted after the liveness probe and readiness probe each have three consecutive failures.

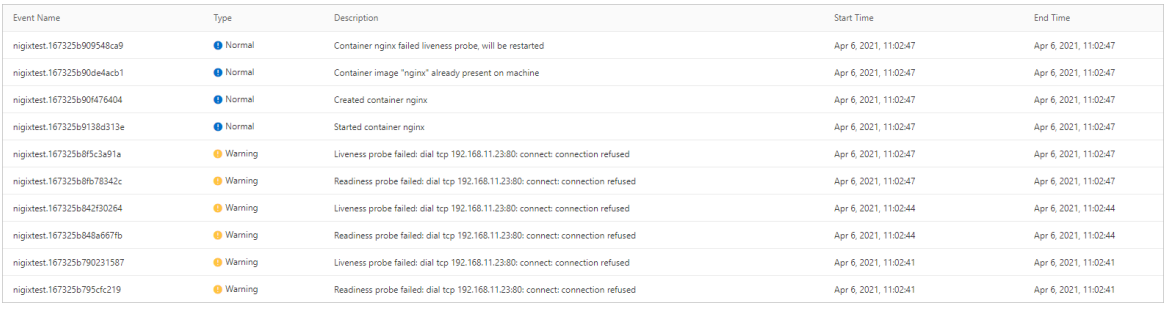

# <span id="page-15-0"></span>3.Obtain the metadata of a container

This topic describes how to obtain the metadata of a container.

Elastic Container Instance provides the following methods to expose pod (elastic container instance) information and container metadata to containers in the running state:

- Method 1: Use MetaServer to access metadata
- Method 2: Configure [environment](#page-18-0) variables for a container
- Method 3: Use the [Downward](#page-22-0) API

#### Method 1: Use MetaServer to access metadata

You can perform the following steps to obtain the metadata of an elastic container instance:

- 1. Connect to a container. For more information, see Debug an elastic [container](https://www.alibabacloud.com/help/doc-detail/119176.htm#topic-1860104) instance.
- 2. Run the following command to access the root directory of the metadata:

curl http://100.100.100.200/latest/meta-data/

3. Append the name of a metadata itemto the command to obtain information about the item.

For example, run the following command to obtain the ID of the elastic containerinstance:

curl http://100.100.100.200/latest/meta-data/instance-id

The following table describes the metadata items that you can obtain for an elastic container instance.

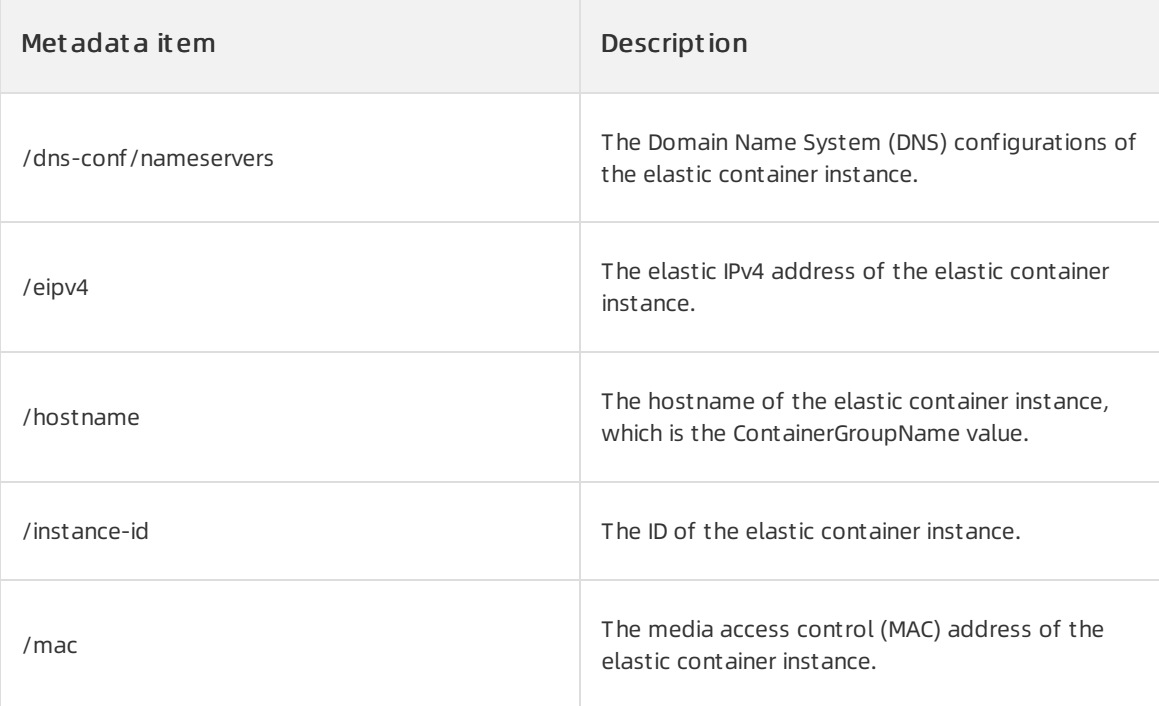

<span id="page-16-0"></span>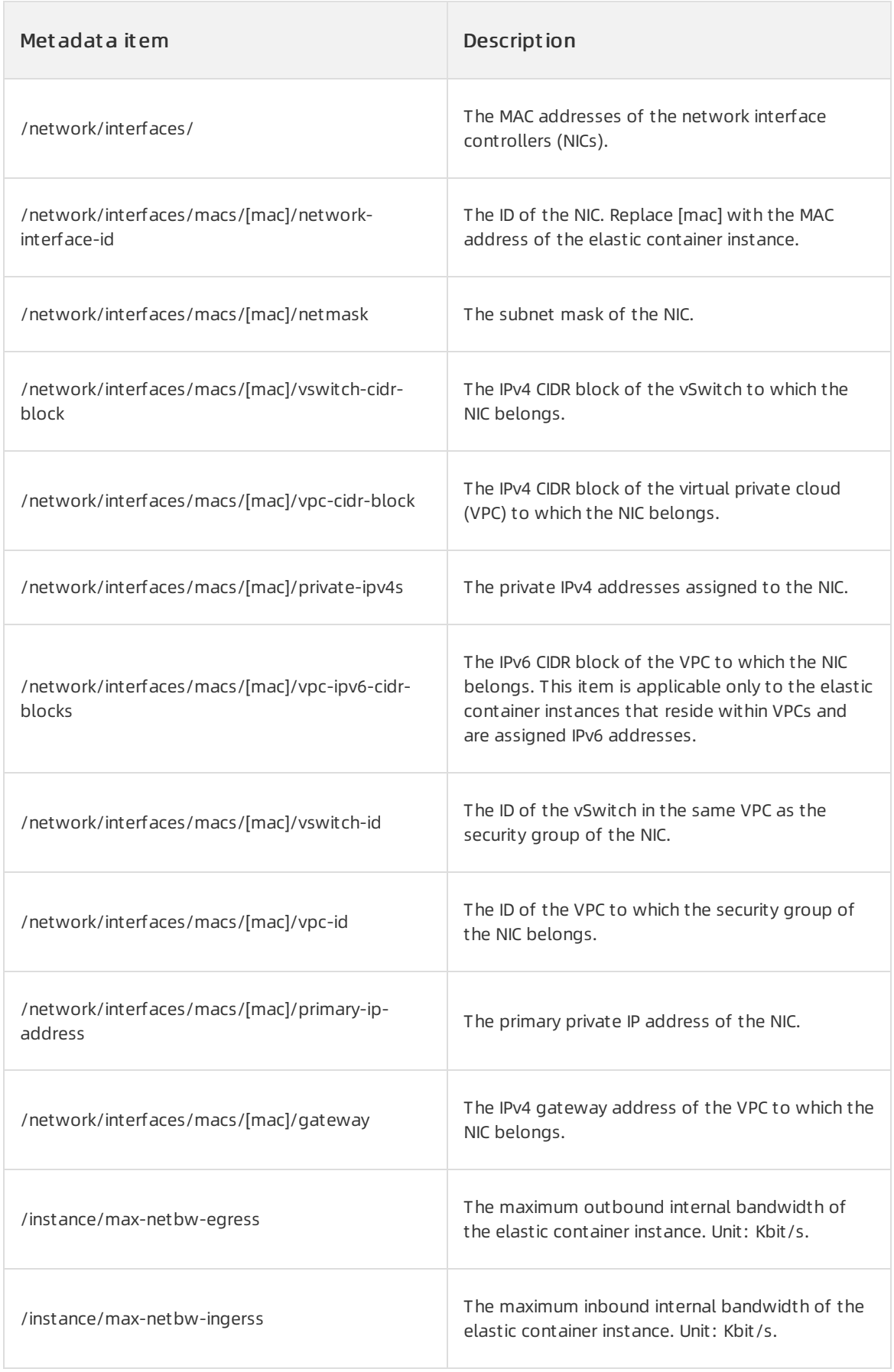

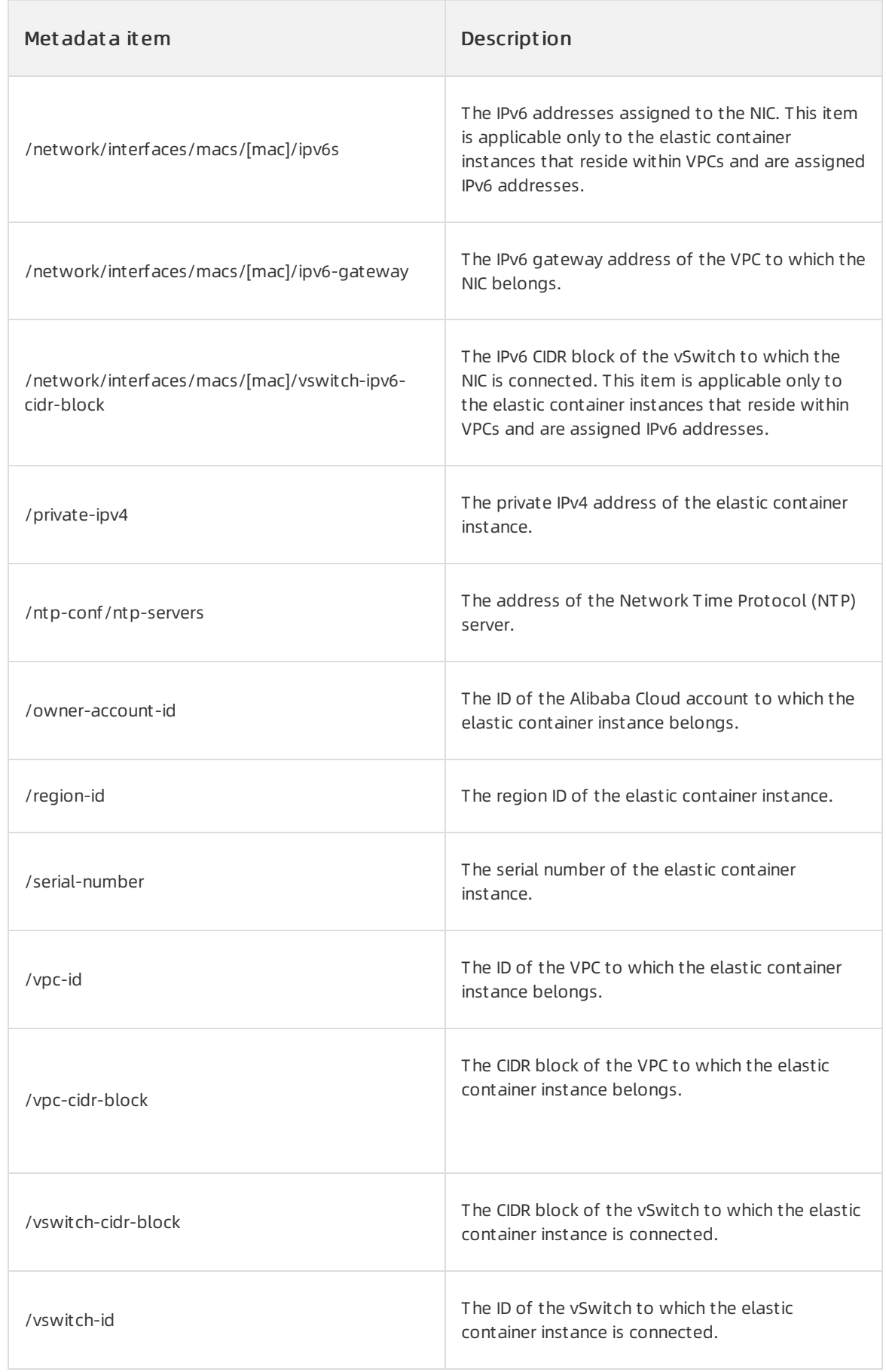

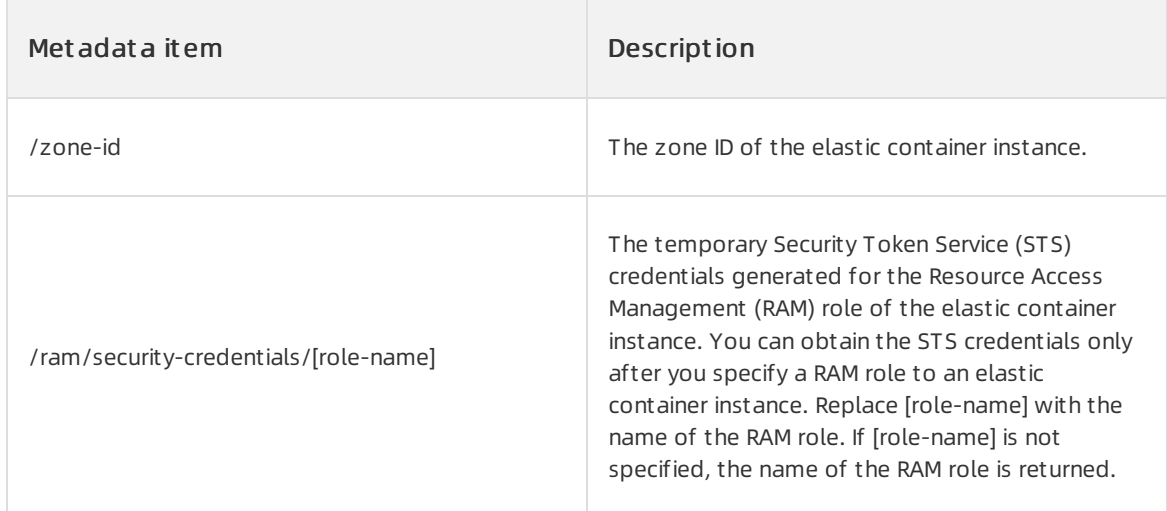

# <span id="page-18-0"></span>Method 2: Configure environment variables for a container

You can obtain the information about an elastic container instance by configuring the values of environment variables for a container in the instance. The metadata items of an elastic container instance that can be obtained in this manner include the instance ID, instance name, region ID of the instance, zone ID of the instance, and container name.

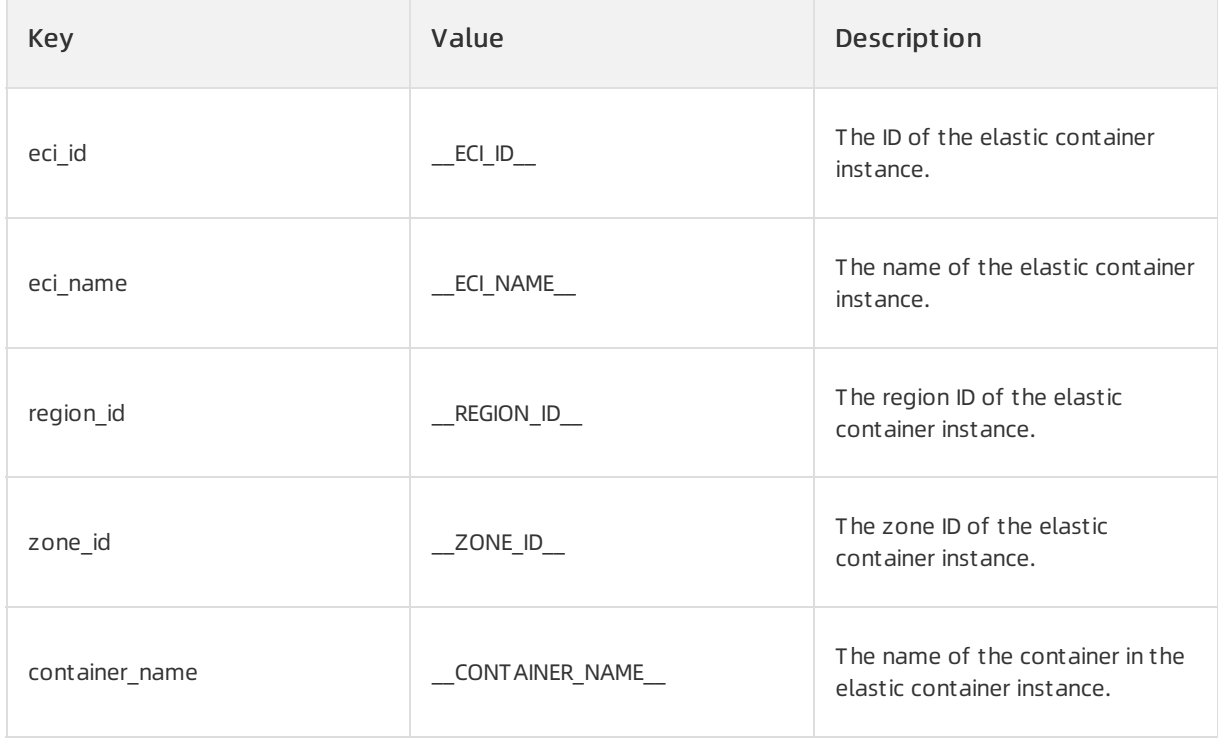

```
params = {
        'Container.1.Image': 'registry-vpc.cn-shanghai.aliyuncs.com/eci_open/nginx:alpine',
        'Container.1.Name': 'nginx',
        'SecurityGroupId': 'sg-uf6biempwqvodk7a****',
        'VSwitchId': 'vsw-uf6mhqg2wiq9iifhn****',
        'ContainerGroupName': 'test-env',
        # Configure environment variables.
        'Container.1.EnvironmentVar.1.Key': 'eci_id',
        'Container.1.EnvironmentVar.2.Key': 'eci_name',
        'Container.1.EnvironmentVar.3.Key': 'region_id',
        'Container.1.EnvironmentVar.4.Key': 'zone_id',
        'Container.1.EnvironmentVar.5.Key': 'container_name',
        'Container.1.EnvironmentVar.1.Value': '__ECI_ID__',
        'Container.1.EnvironmentVar.2.Value': '__ECI_NAME__',
        'Container.1.EnvironmentVar.3.Value': '__REGION_ID__',
        'Container.1.EnvironmentVar.4.Value': '__ZONE_ID__',
        'Container.1.EnvironmentVar.5.Value': '__CONTAINER_NAME
    }
```
You can log on to the Elastic Container Instance console and connect to the container to check whether the configured environment variables have taken effect. For more information, see Debug an elastic container instance.

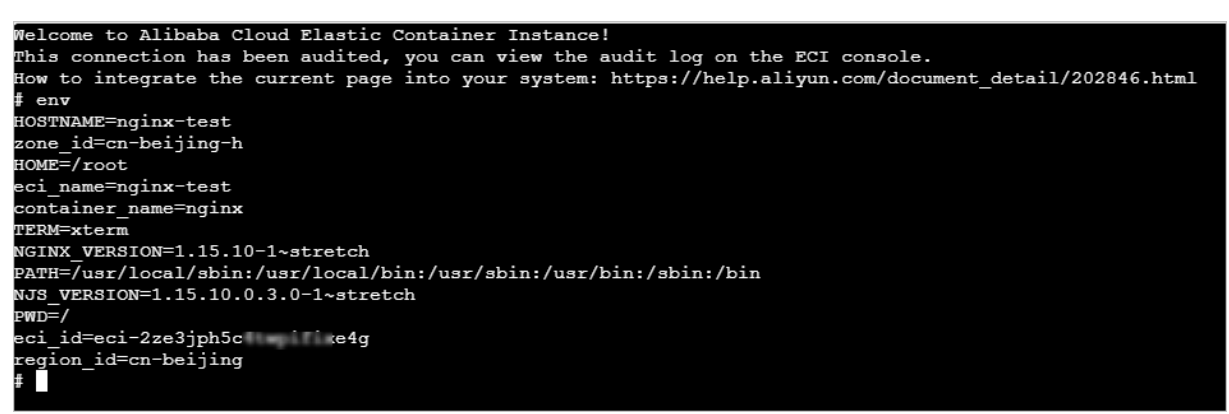

### Method 3: Use the Downward API

The Kubernetes Downward API provides the following methods to expose pod information to running containers:

Pass pod information to environment variables of a container

You can pass each piece of pod information as the value of a single environment variable to a container.

Mount pod information as a file to the directory where a volume is mounted

You can generate a file frompod information and mount the file to the directory where a volume is mounted in a container.

Alibaba Cloud Container Service for Kubernetes (ACK), Serverless Kubernetes (ASK), and Elastic Container Instance support the majority of fields commonly used by the Downward API.

• Pass pod information to environment variables of a container

You can use the Downward APIto pass information such as the name, namespace, and IP address of a pod to environment variables of a container. The following table describes the pod parameters whose values can be passed to environment variables of a container.

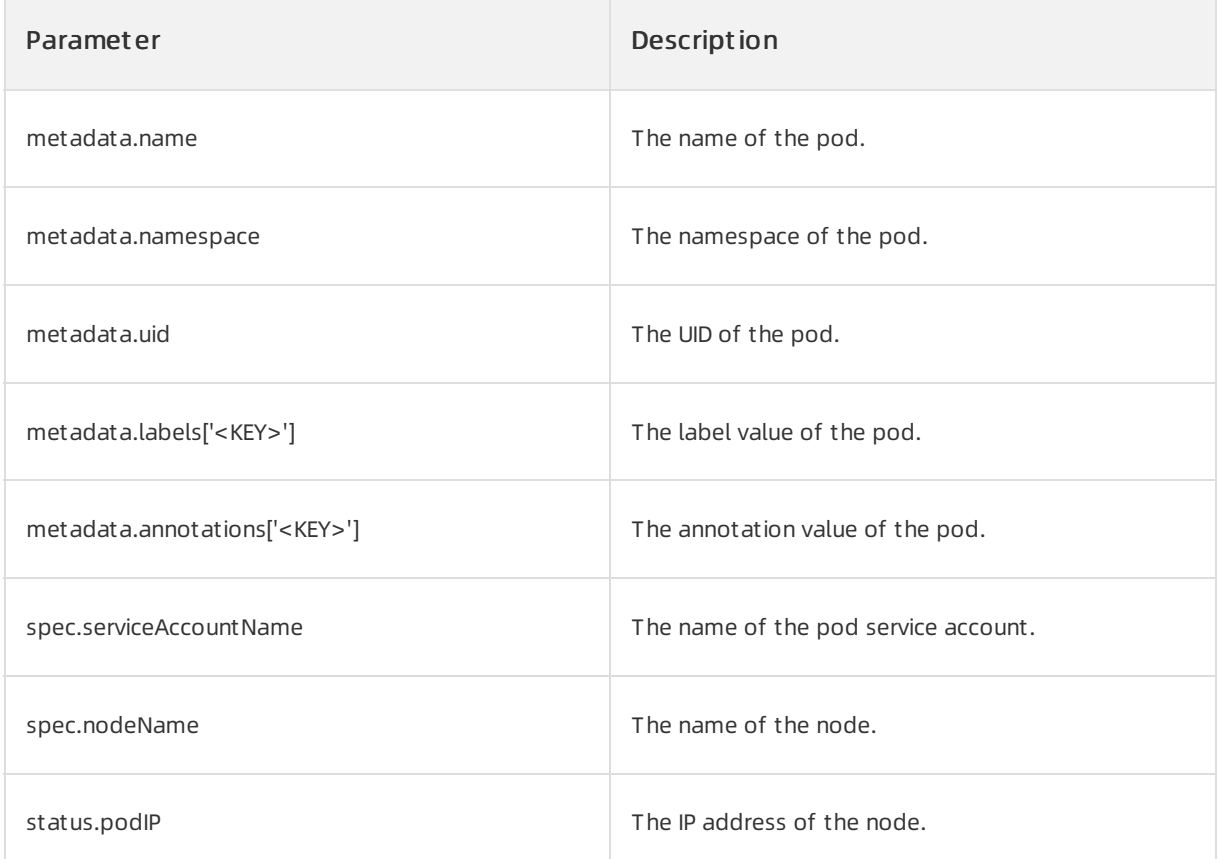

The following Deployment sample code provides an example on how to pass the information of a pod to the environment variables of a container:

```
apiVersion: apps/v1 # for versions before 1.8.0 use apps/v1beta1
kind: Deployment
metadata:
 name: vk-downward-env
 labels:
   app: nginx
spec:
 replicas: 1
 selector:
   matchLabels:
     app: nginx
  template:
   metadata:
       annotations:
           regionId: cn-beijing
           platform: Aliyun ECI
       labels:
           app: nginx
           env: test
    spec:
     containers:
```
containers:

- name: nginx image: nginx env: - name: MY metadata.name valueFrom: fieldRef: fieldPath: metadata.name - name: MY\_metadata.namespace valueFrom: fieldRef: fieldPath: metadata.namespace - name: MY\_metadata.uid valueFrom: fieldRef: fieldPath: metadata.uid - name: MY\_metadata.labels valueFrom: fieldRef: fieldPath: metadata.labels['env'] - name: MY\_metadata.annotations valueFrom: fieldRef: fieldPath: metadata.annotations['regionId'] - name: MY\_status.podIP valueFrom: fieldRef: fieldPath: status.podIP - name: MY\_spec.serviceAccountName valueFrom: fieldRef: fieldPath: spec.serviceAccountName - name: MY\_spec.nodeName valueFrom: fieldRef: fieldPath: spec.nodeName

Log on to the container and view the environment variables. You can find that fieldRef has taken effect. Examples of container environment variables to which pod information is passed afterfieldRef takes effect:

```
root@default-vk-downward-env:/# env
MY_spec.nodeName=virtual-kubelet
MY_spec.serviceAccountName=default
MY_metadata.annotations=cn-beijing
MY_metadata.namespace=default
MY_metadata.uid=f4881309-f3dd-11e9-bcf9-9efaf54dcfa7
MY_metadata.name=vk-downward-env
MY_metadata.labels=test
MY_status.podIP=192.168.6.245
KUBERNETES_SERVICE_PORT_HTTPS=443
KUBERNETES_SERVICE_PORT=6443
PWD=/
PKG_RELEASE=1~buster
HOME=/root
KUBERNETES PORT 443 TCP=tcp://172.22.*.*:443
NJS_VERSION=0.3.5
TERM=xterm
SHLVL=1
KUBERNETES_PORT_443_TCP_PROTO=tcp
KUBERNETES PORT 443 TCP ADDR=172.22.*.*
KUBERNETES SERVICE HOST=192.168.*.*
KUBERNETES_PORT=tcp://172.22.*.*:443
KUBERNETES PORT 443 TCP PORT=443
PATH=/usr/local/sbin:/usr/local/bin:/usr/sbin:/usr/bin:/sbin:/bin
NGINX_VERSION=1.17.4
_=/usr/bin/env
```
#### Volume files

You can use the Downward APIto mount pod information such as labels and annotations as a file to the directory where a volume is mounted in a container. The following table describes the pod parameters whose values that can be mounted to the directory where a volume is mounted in a container.

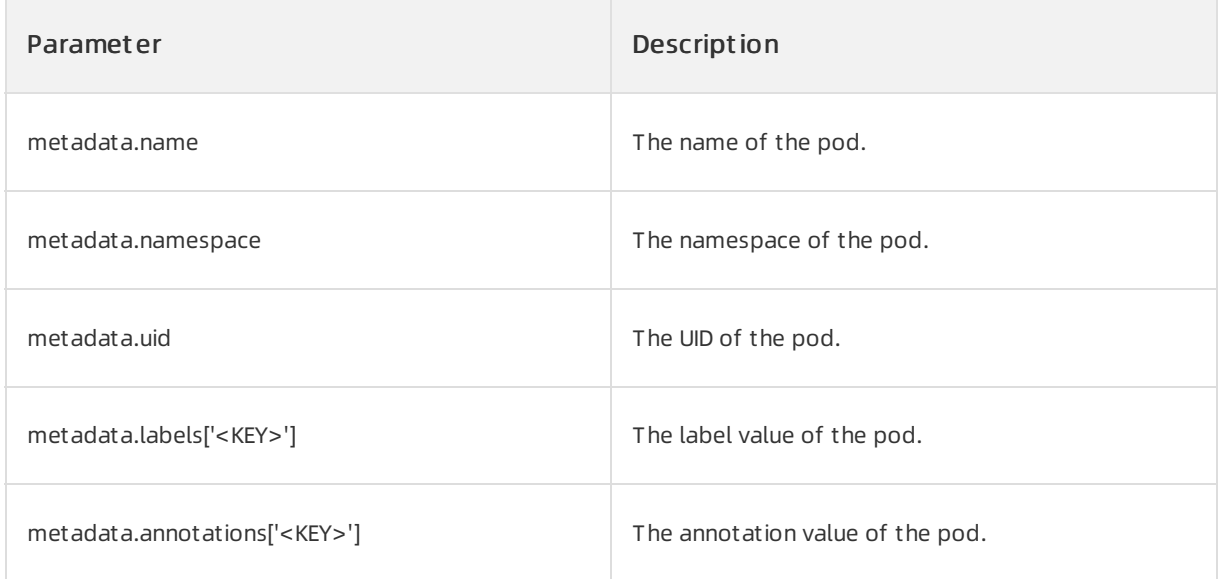

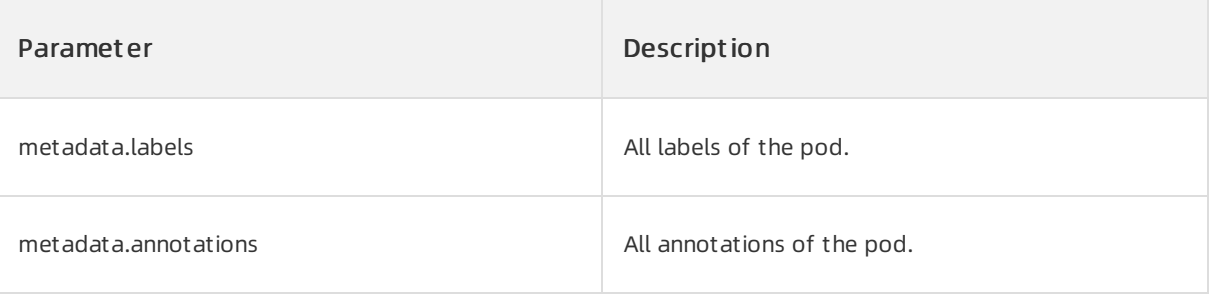

# 2 Note

You can use the Downward APIto mount pod fields, but you cannot mount containerfields such as limits.cpu, requests.cpu, limits.memory, requests.memory, limits.ephemeral-storage, and requests.ephemeral-storage.

The following Deployment sample code provides an example on how to mount the information of a pod as a file to the directory where a volume is mounted in a container:

```
apiVersion: apps/v1beta2 # for versions before 1.8.0 use apps/v1beta1
kind: Deployment
metadata:
 name: vk-downward-down-volume
  labels:
   app: nginx
spec:
 replicas: 1
  selector:
   matchLabels:
     app: nginx
  template:
   metadata:
       annotations:
           regionId: cn-beijing
           platform: Aliyun ECI
        labels:
           app: nginx
           env: test
    spec:
     containers:
     - name: nginx
       image: nginx
       volumeMounts:
        - name: podinfo
         mountPath: /etc/podinfo
         readOnly: false
     volumes:
      - name: podinfo
        downwardAPI:
         items:
            - path: "metadata.name"
              fieldRef:
               fieldPath: metadata.name
            - path: "metadata.namespace"
             fieldRef:
                fieldPath: metadata.namespace
            - path: "metadata.uid"
             fieldRef:
               fieldPath: metadata.uid
            - path: "metadata.labels"
              fieldRef:
               fieldPath: metadata.labels
            - path: "metadata.annotations"
              fieldRef:
               fieldPath: metadata.annotations
      nodeName: virtual-kubelet
```
Log on to the container and go to the directory where the volume is mounted. You can find that fieldRef has taken effect and that the pod information specified in fieldRef is stored in the directory. Example of pod information stored in the directory where a volume is mounted in a container:

Welcome to Alibaba Cloud Elastic Container Instance! root@default-vk-downward-down-volume:/# cd /etc/podinfo/ root@default-vk-downward-down-volume:/etc/podinfo# ls metadata.annotations metadata.labels metadata.name metadata.namespace metadata.uid root@default-vk-downward-down-volume:/etc/podinfo# cat metadata.namespace default root@default-vk-downward-down-volume:/etc/podinfo# cat metadata.name vk-downward-down-volume root@default-vk-downward-down-volume:/etc/podinfo# cat metadata.uid fa50b2b2-f3e3-11e9-bcf9-9efaf54dcfa7 root@default-vk-downward-down-volume:/etc/podinfo# cat metadata.annotations platform="Aliyun ECI" regionId="cn-beijing" root@default-vk-downward-down-volume:/etc/podinfo# cat metadata.labels app="nginx" env="test" root@default-vk-downward-down-volume:/etc/podinfo#

# <span id="page-26-0"></span>4.Configure a security context

This topic describes how to configure a security context and define permissions and access control settings for a pod or container.

# Background information

Security contexts are used to define permissions and access control settings for pods or containers. Security context settings include Discretionary Access Control, SELinux, and Linux Capabilities. For more information, see [Configure](https://kubernetes.io/docs/tasks/configure-pod-container/security-context/) a Security Context for a Pod or Container.

Kubernetes provides two methods to configure security contexts:

● Pod Security Context

Configure a security context for a pod. The configured security context applies to all the containers and volumes in the pod.

Elastic Container Instance allows you to modify the sysctl and runAsUse parameters when you configure a security context for a pod.

Container Security Context

Configure a security context for a container. The configured security context applies to the container.

Elastic Container Instance allows you to modify the sysctl and runAsUse parameters when you configure a security context for a container.

#### $\circledR$  Note

Kubernetes uses pod security policies to verify and restrict the security contexts of pods. If the security context of a pod to be created does not meet the constraints of the specified pod security policy, the pod cannot be created. For more information, see Pod [Security](https://kubernetes.io/docs/concepts/policy/pod-security-policy/) Policies.

If you use Container Service for Kubernetes (ACK) or Serverless Kubernetes (ASK), a pod security policy named ack.privileged is used by default. For more information, see Use pod [security](https://www.alibabacloud.com/help/doc-detail/165047.htm#task-2495517) policies.

### Configure a security context for a pod

In Linux, you can modify runtime kernel parameters by using the sysctl interface. You can view the kernel parameters of an elastic containerinstance by running the following command. For more information, see [sysctl.sh](https://github.com/aliyuneci/Virtual-Kubelet-Example/blob/master/eci-securitycontext/sysctl.sh).

sysctl -a

You can modify the sysctl and runAsUse parameters when you configure a security context for a pod.

The following sysctl parameters can be modified in Elastic Container Instance:

- kernel.shm\* (except for kernel.shm\_rmid\_forced)
- kernel.msg\*
- kernel.sem
- fs.mqueue.\*

#### net.\* (except for net.ipv4.ip\_local\_port\_range and net.ipv4.tcp\_syncookies)

#### $\Omega$  Warning

To avoid instability in the operating system, you must fully understand the impacts of sysctl parameter modifications before you proceed.

#### Sample code:

```
apiVersion: v1
kind: Pod
metadata:
 name: sysctl-example
spec:
 securityContext:
   sysctls:
   - name: net.core.somaxconn
    value: "1024"
   - name: kernel.msgmax
     value: "65536"
 containers:
  - name: busybox
   image: busybox
   command: [ "sh", "-c", "sleep 12000" ]
```
### Configure a security context for a container

You can configure a security context for a specified container.

#### ② Note

You must specify some parameters such as runAsUse regardless of whether you configure a security context for a pod orfor a container. The parameter settings in the security context of a container override those in the security context of the pod to which the container belongs to take effect on the pod.

The following table describes the parameters supported by Elastic Container Instance.

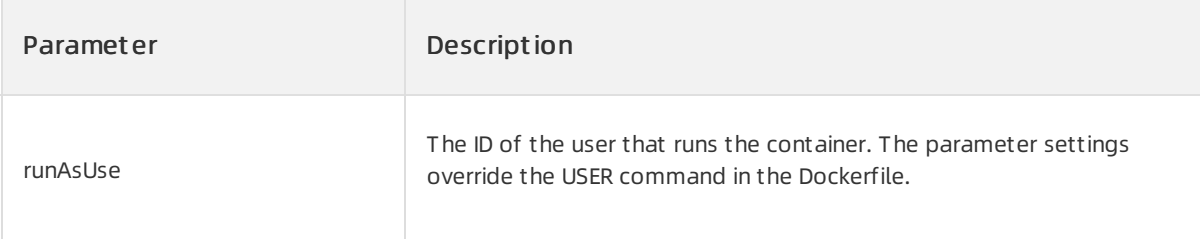

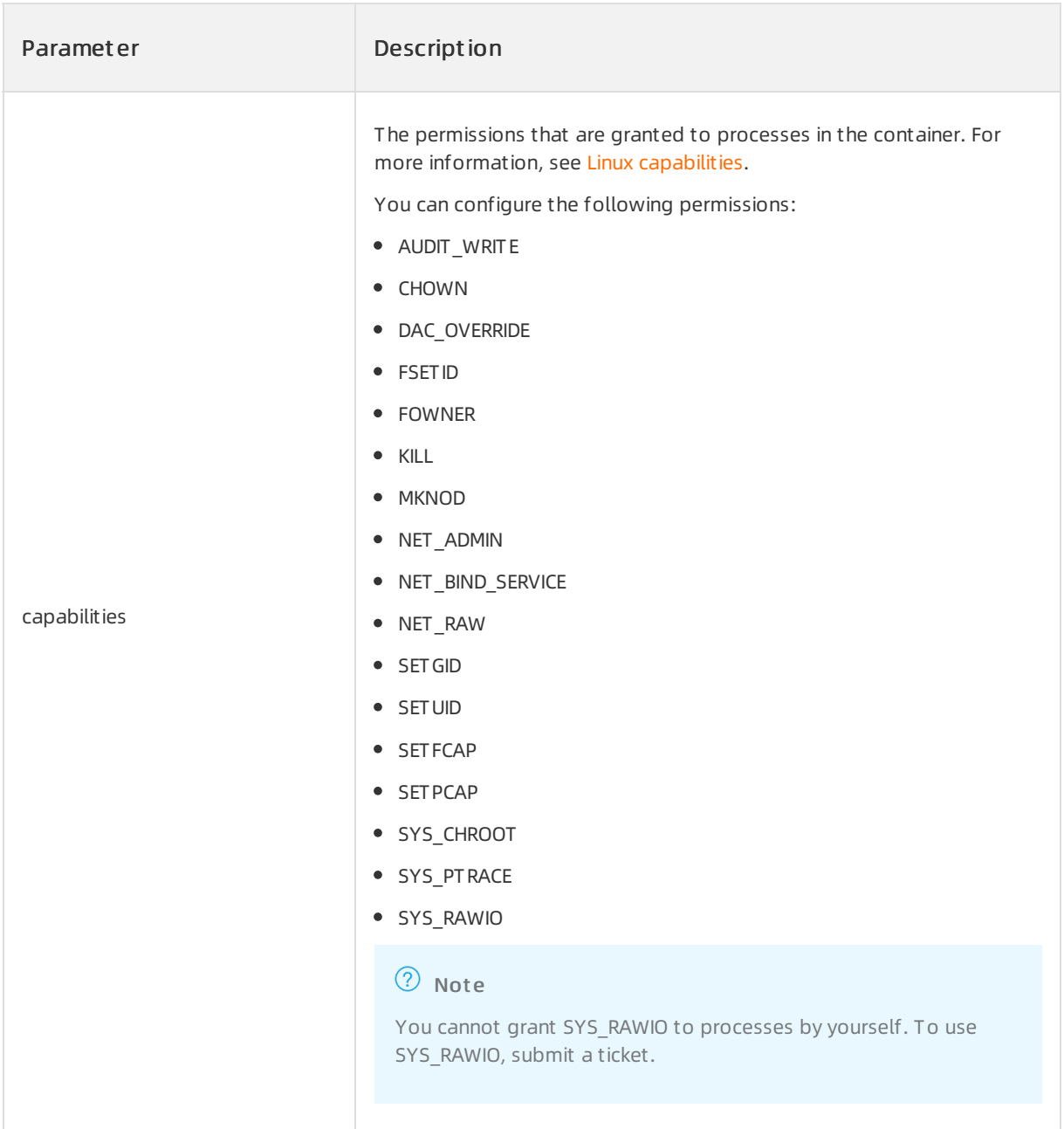

The following table describes some parameters that are not supported and the default values of the parameters.

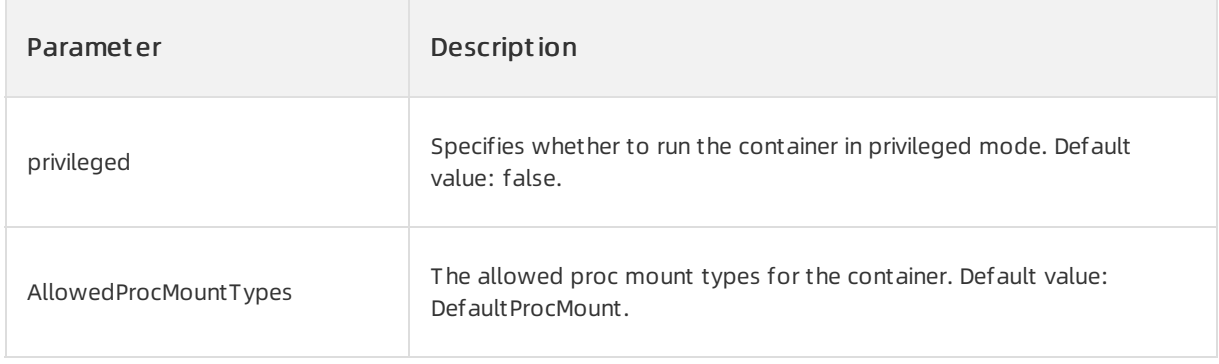

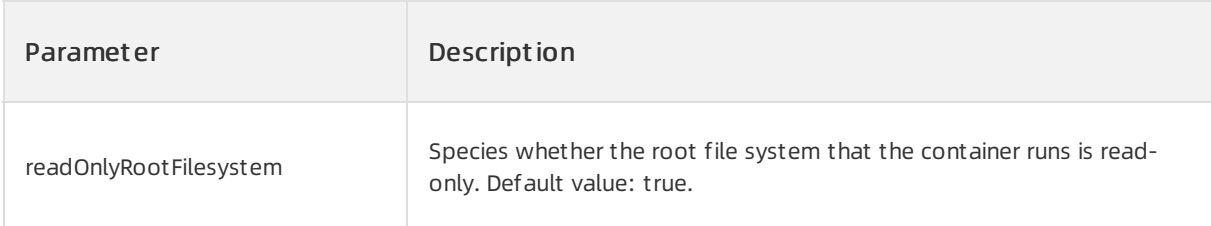

Sample code:

By default, containers do not have the NET\_ADMIN permission. If network-related operations are performed in a container, an error message is returned.

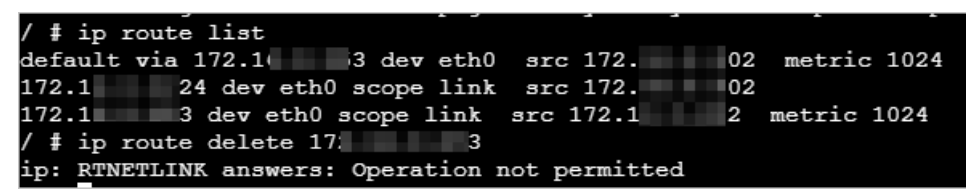

You can configure the security context forthe container and modify the capabilities parameterto add the NET\_ADMIN permission. The following sample code provides an example on how to add the NET ADMIN permission by modifying the capabilities parameter.

```
apiVersion: v1
kind: Pod
metadata:
 name: sysctl-example
spec:
 containers:
  - name: busybox
   image: busybox
   command: ["sh", "-c", "sleep 12000"]
   securityContext:
     capabilities:
       add: ["NET_ADMIN"]
```
Afterthe permission is added, network-related operations can be performed in the container.

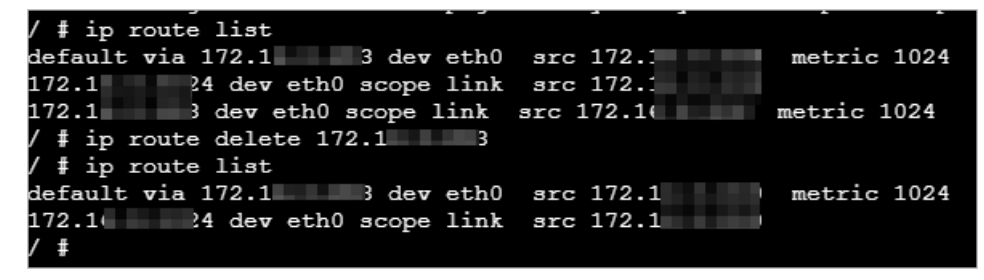

Signal Standard Action Come

# <span id="page-30-0"></span>5.Enable the core dump feature

This topic describes how to enable the core dump feature. You can view and analyze a core dump file to identify the cause of the issue when a container is unexpectedly terminated.

# Background information

In Linux, if a programunexpectedly terminates or exits, the operating systemrecords the then state of the randomaccess memory (RAM) that is allocated to the programand saves the state to a file. This process is called a core dump. You can view and analyze the core dump file to identify the cause of the issue.

The following figure shows the signals that indicate core dumps in Linux. The value of the signals in the Action column is Core.

| --------         |                          |      |                                         |
|------------------|--------------------------|------|-----------------------------------------|
| <b>SIGARRT</b>   | P1990                    | Core | Abort signal from abort(3)              |
| <b>SIGALRM</b>   | P1990                    | Term | Timer signal from alarm(2)              |
| <b>SIGBUS</b>    | P2001                    | Core | Bus error (bad memory access)           |
| <b>SIGCHLD</b>   | P1990                    | Iqn  | Child stopped or terminated             |
| <b>SIGCLD</b>    |                          | Iqn  | A synonym for SIGCHLD                   |
| <b>SIGCONT</b>   | P1990                    | Cont | Continue if stopped                     |
| <b>SIGEMT</b>    | $\overline{a}$           | Term | Emulator trap                           |
| <b>SIGFPE</b>    | P1990                    | Core | Floating-point exception                |
| <b>SIGHUP</b>    | P1990                    | Term | Hanqup detected on controlling terminal |
|                  |                          |      | or death of controlling process         |
| <b>SIGILL</b>    | P1990                    | Core | Illegal Instruction                     |
| <b>SIGINFO</b>   | $\overline{a}$           |      | A synonym for SIGPWR                    |
| <b>SIGINT</b>    | P1990                    | Term | Interrupt from keyboard                 |
| <b>SIGIO</b>     |                          | Term | I/O now possible (4.2BSD)               |
| <b>SIGIOT</b>    | $\overline{a}$           | Core | IOT trap. A synonym for SIGABRT         |
| <b>SIGKILL</b>   | P1990                    | Term | Kill signal                             |
| <b>SIGLOST</b>   | $\overline{a}$           | Term | File lock lost (unused)                 |
| <b>SIGPIPE</b>   | P1990                    | Term | Broken pipe: write to pipe with no      |
|                  |                          |      | readers; see pipe(7)                    |
| <b>SIGPOLL</b>   | P2001                    | Term | Pollable event (Sys V).                 |
|                  |                          |      | Synonym for SIGIO                       |
| <b>SIGPROF</b>   | P2001                    | Term | Profiling timer expired                 |
| <b>SIGPWR</b>    |                          | Term | Power failure (System V)                |
| <b>SIGOUIT</b>   | P1990                    | Core | Quit from keyboard                      |
| <b>SIGSEGV</b>   | P1990                    | Core | Invalid memory reference                |
| <b>SIGSTKFLT</b> | $\overline{\phantom{0}}$ | Term | Stack fault on coprocessor (unused)     |
| <b>SIGSTOP</b>   | P1990                    | Stop | Stop process                            |
| <b>SIGTSTP</b>   | P1990                    | Stop | Stop typed at terminal                  |
| <b>SIGSYS</b>    | P2001                    | Core | Bad system call (SVr4);                 |
|                  |                          |      | see also seccomp(2)                     |
| <b>SIGTERM</b>   | P1990                    | Term | Termination signal                      |
| <b>SIGTRAP</b>   | P2001                    | Core | Trace/breakpoint trap                   |
| <b>SIGTTIN</b>   | P1990                    | Stop | Terminal input for background process   |
| <b>SIGTTOU</b>   | P1990                    | Stop | Terminal output for background process  |
| <b>SIGUNUSED</b> | $\overline{\phantom{0}}$ | Core | Synonymous with SIGSYS                  |
| <b>SIGURG</b>    | P2001                    | Iqn  | Urgent condition on socket (4.2BSD)     |
| <b>SIGUSR1</b>   | P1990                    | Term | User-defined signal 1                   |
| <b>SIGUSR2</b>   | P1990                    | Term | User-defined signal 2                   |
| <b>SIGVTALRM</b> | <b>P2001</b>             | Term | Virtual alarm clock (4.2BSD)            |
| <b>SIGXCPU</b>   | P2001                    | Core | CPU time limit exceeded (4.2BSD);       |
|                  |                          |      | see setrlimit(2)                        |
| <b>SIGXFSZ</b>   | P2001                    | Core | File size limit exceeded (4.2BSD):      |
|                  |                          |      | see setrlimit(2)                        |
|                  |                          |      |                                         |

For more information, see Core [dump](http://man7.org/linux/man-pages/man5/core.5.html) file.

# Overview

By default, the core dump feature is disabled in elastic containerinstances to prevent service unavailability due to excessive disk usage. You can use one of the following methods to enable the core dump feature based on your business requirements:

● Method 1: Execute a core dump O&M task

After you enable the core dump feature, the systemgenerates an O&M task. If a container unexpectedly terminates or exits, the core dump feature is triggered to generate a core file. The core file is automatically saved to an Object Storage Service (OSS) bucket.

Method 2: Specify the storage path of core files

Elastic Container Instance allows you to use an external storage device to store core files. After you specify the storage device, the core dump feature is automatically enabled forthe elastic container instance. If a container unexpectedly terminates or exits, the core dump feature is triggered to generate a core file. The core file is saved to the specified external storage device.

#### ② Note

- Method 1 is easy to use, but there are limits on the validity periods and regions that you specify. Method 1 is suitable fortemporary programdebugging and diagnosis.
	- An O&M task that is generated by using Method 1 can be executed only once. After the O&M task is executed and a core file is obtained, the core dump feature is disabled. In addition, the O&M task has a valid period of 12 hours.
	- o Method 1 is based on OSS and Message Service (MNS). Method 1 cannot be used in the following regions because these regions support Elastic Container Instance but do not support OSS and MNS: China (Beijing), China (Ulanqab), China (Heyuan), China (Guangzhou), and China (Nanjing).
- $\bullet$  Method 2 requires an external storage device and ensures that a core file can be obtained even if the programis running in an unstable state. However, if issues occurin the program, repeatedly restarting the programmay cause a large number of core files to be generated.

# Method 1: Execute a core dump O&M task

#### Use the Elastic Container Instance console

- 1. Log on to the Elastic Container Instance console and create an elastic container instance.
- 2. Enable the core dump feature.
	- i. Click the instance ID to open the instance details page.
	- ii. Click the O&M tab, and then click Enable.

After you click Enable, the system generates an O&M task. Before the core dump feature is triggered, the task is in the Pending state.

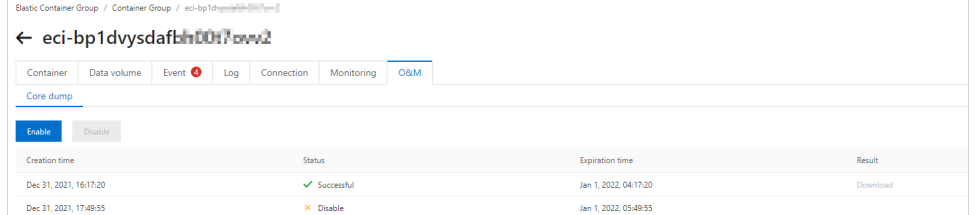

3. Triggerthe core dump feature.

After you run the following sleep 100 command in the container, press the  $\text{Ctrl}$  key and the

 $\setminus$  key at the same time to trigger the core dump feature. A core file is automatically generated and saved to an OSS bucket.

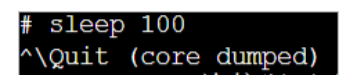

4. Download the core file.

On the O&M tab of the instance details page, you can view the O&M task that is generated for the core dump. Afterthe core dump feature is triggered and the systemgenerates a core file, the status of the O&M task changes to Successf ul. ClickDownload in the Result column to download the core file to your on-premises computer.

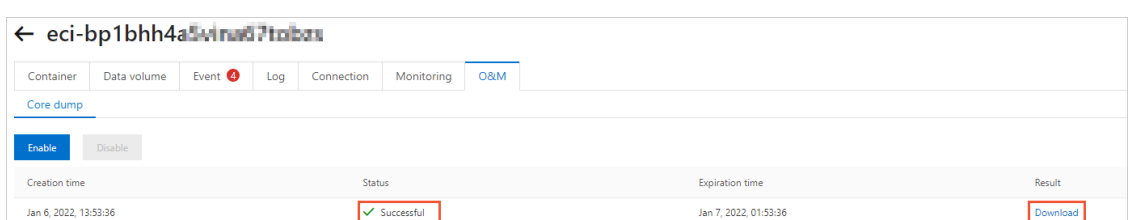

If the systemdoes not respond, check the website permission settings of your browser. For example, if you use Google Chrome, you can use the following method to enable the download permissions:

i. In the Elastic Container Instance console, click the  $\blacksquare$  icon in the address bar of your browser,

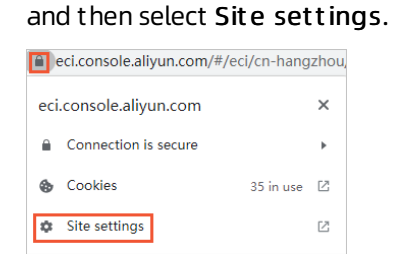

ii. Change the settings of the configuration item Insecure content to Allow.

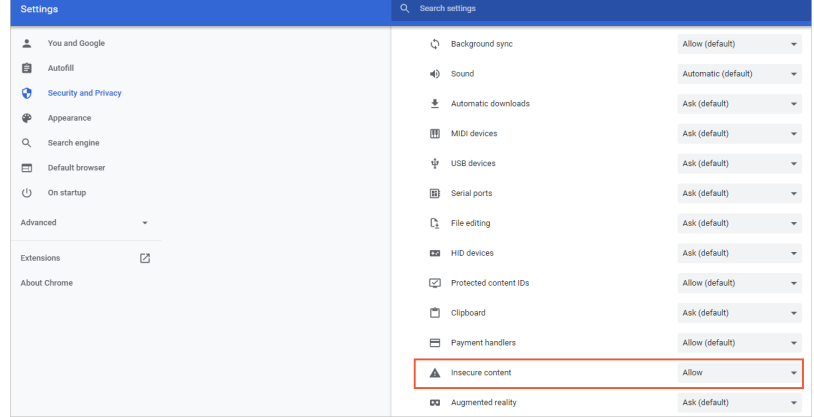

#### Call API operations

1. Create an elastic container instance.

When you call the CreateContainerGroup API operation to create an elastic containerinstance, do not specify the CorePattern parameter.

2. Enable the core dump feature.

Call the CreateInstanceOpsTask API operation to create an O&M task. Set OpsType to coredump

and OpsValue to enable to enable the core dump feature. For more information, see

[CreateInstanceOpsTask](https://www.alibabacloud.com/help/doc-detail/398747.htm#doc-api-Eci-CreateInstanceOpsTask).

3. Trigger the core dump feature.

After you run the following sleep 100 command in the container, press the Ctrl key and the

 $\setminus$  key at the same time to trigger the core dump feature. A core file is automatically generated and saved to an OSS bucket.

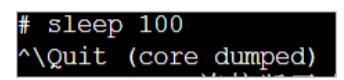

4. Download the core file.

Call the DescribeInstanceOpsRecords API operation to query the result of the O&M task that is executed. You can view the ResultContent response parameter to obtain the URL of the path in which the core file is stored. Then, you can access this URL to download the core file.

# Method 2: Specify the storage path of core files

### Description

Elastic Container Instance allows you to specify the path in which core files are stored. After you specify the path, the core dump feature is automatically enabled. Core files are used to analyze issues offline. In most cases, core files are stored on external storage devices instead of local paths of containers to prevent the loss of core files if the containers exit. You can use one of the following methods to specify the storage path of core files:

 $\Box$  Notice

```
The storage path cannot start with \|\cdot\|. You cannot use core dump files to configure executable
programs.
```
Call API operations

When you call the CreateContainerGroup API operation to create an elastic containerinstance, you can use the CorePattern parameterto specify the storage path of core files:

CorePattern = "/xx/xx/core"

Use Kubernetes environment

When you create a pod in Kubernetes, you can add annotations to specify the storage path of core files.

```
apiVersion: apps/v1 # for versions before 1.8.0 use apps/v1beta1
kind: Deployment
metadata:
 name: deployment-test
 labels:
   app: test
spec:
 replicas: 2
  selector:
   matchLabels:
     alibabacloud.com/eci: "true"
  template:
   metadata:
     labels:
       alibabacloud.com/eci: "true"
     annotations:
       k8s.aliyun.com/eci-core-pattern: "/xx/xx/core" # Specify the storage path of core
files.
   spec:
     containers:
      - name: nginx
       image: nginx:1.7.9 # replace it with your exactly <image name:tags>
       ports:
        - containerPort: 80
```
### Configuration example

In the following example, an API call method is used to configure a network-attached storage (NAS) file systemas the external storage device of core files.

1. Create Elastic Container Instance A, mount the NAS file system, and specify the storage path of core files.

When you call the CreateContainerGroup API operation to create Elastic Container Instance A, configure the following parameters to mount the /dump/ directory of the NAS file system to

```
the /data/dump-a/ directory of the container and set the storage path of core files to
```

```
/data/dump/core .
'Volume.1.Name': 'volume1',
'Volume.1.Type': 'NFSVolume',
'Volume.1.NFSVolume.Path': '/dump/',
'Volume.1.NFSVolume.Server': '143b24****-gfn3.cn-beijing.nas.aliyuncs.com',
'Container.1.VolumeMount.1.Name': 'volume1',
'Container.1.VolumeMount.1.MountPath': '/data/dump-a/',
'CorePattern':'/data/dump-a/core',
```
2. Trigger the core dump feature in a directory of Elastic Container Instance A.

For example, after you run the sleep 100 command in the container, you press the  $ctr1$  key and the  $\rightarrow$  key at the same time to trigger the core dump feature. The core file is saved to the /data/dump-a/ path of the container.

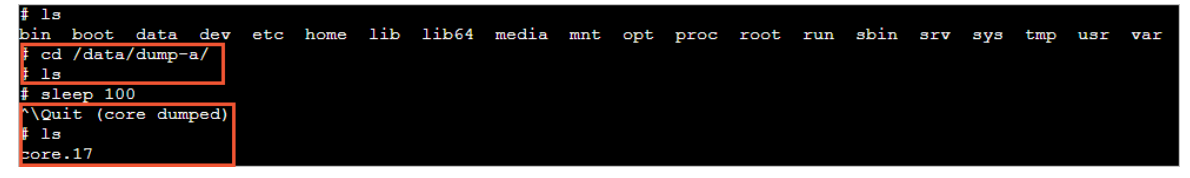

- 3. Release Elastic Container Instance A.
- 4. Mount the same NAS file system to Elastic Container Instance B.

When you call the CreateContainerGroup API operation to create Elastic Container Instance B, specify the following parameters to mount the  $/$ dump/ directory of the NAS file system to the

/data/dump-b/ directory of the container.

```
'Volume.1.Name': 'volume1',
'Volume.1.Type': 'NFSVolume',
'Volume.1.NFSVolume.Path': '/dump/',
'Volume.1.NFSVolume.Server': '143b24****-gfn3.cn-beijing.nas.aliyuncs.com',
'Container.1.VolumeMount.1.Name': 'dvolume1',
'Container.1.VolumeMount.1.MountPath': '/data/dump-b/',
```
5. View the core file in the container of Elastic Container Instance B.

The following figure shows that the core file is displayed in the  $/$ data/dump-b/ path of the

container. Afterthe core file is saved to the external storage device, the core file is not lost with the release of Elastic Container Instance A. You can view and analyze the contents of the core file.

data dev etc home lib lib64 media mnt opt proc root run sbin srv sys tmp usr var oot /data/dump-b/

# <span id="page-36-0"></span>6.Configure container termination messages

This topic describes how to set the terminationMessagePath and terminationMessagePolicy fields for a container. This allows you to customize the termination message of a container.

Kubernetes can configure the source of a containertermination message by using terminationMessagePath. When a containeris terminated, Kubernetes retrieves the termination message fromthe termination message file specified by the terminationMessagePath field of the container. Default value: /dev/termination-log.

You can customize the terminationMessagePath field of a containerfor Kubernetes to use the content of the specified customfile to fulfill the termination message of the container when the container running process completes orfails. The maximumsize of a termination message is 4 KB.

In the following example, the terminationMessagePath field is configured as /tmp/termination-log. The container writes the termination message to the /tmp/termination-log file for Kubernetes to receive.

```
apiVersion: v1
kind: Pod
metadata:
 name: msg-path-demo
spec:
 containers:
  - name: msg-path-demo-container
    image: debian
    terminationMessagePath: "/tmp/termination-log"
```
In addition, you can set the terminationMessagePolicy field of the containerto further customize the containertermination message. Default value: File. This value indicates that termination messages can be retrieved only fromthe termination message file. You can set the terminationMessagePolicy field to FallbackToLogsOnError. This value indicates the last part of the container log output is used as the termination message if the termination message file is empty when the container exits due to exceptions.

```
apiVersion: v1
kind: Pod
metadata:
 name: msg-path-demo
spec:
 containers:
  - name: msg-path-demo-container
   image: debian
    terminationMessagePath: "/tmp/termination-log"
    terminationMessagePolicy: "FallbackToLogsOnError"
```
The total size of termination messages of all containers in a pod cannot exceed 12 KB. If the total size exceeds 12 KB, the state manager of Kubernetes sets a limit on the termination message sizes. For example, if a pod contains four InitContainers and eight application containers, the state manager limits the termination message of each containerto 1 KB. This indicates that only the first 1 KB of the termination message of each container is intercepted.

# <span id="page-37-0"></span>7.Configure NTP for pods

This topic describes how to configure the Network Time Protocol (NTP) service for pods that run on a Virtual Kubelet node. The NTP service synchronizes the time between containers and the NTP server.

### Prerequisites

Virtual Kubelet is upgraded to the latest version. For more information, see Update Virtual [Kubelet](https://www.alibabacloud.com/help/doc-detail/268212.htm#topic-2089909).

### Background information

Different types of Kubernetes clusters require different operations to update Virtual Kubelet.

- For Serverless Kubernetes (ASK) clusters, the systemautomatically updates Virtual Kubelet.
- For Container Service for Kubernetes (ACK) clusters, the update method of Virtual Kubelet varies based on the edition of the clusters. For managed ACK clusters, the systemautomatically updates Virtual Kubelet. For dedicated ACK clusters, you must manually update Virtual Kubelet.
- For self-managed Kubernetes clusters, you must manually update Virtual Kubelet.

#### Procedure

In the configuration file of the pod, add the following annotation to specify the IP address of the NTP server that you want to use: k8s.aliyun.com/eci-ntp-server.

1. Create a YAML file that is used to configure the NTP service.

vim set-ntp-pod.yaml

The content of the YAML file is:

```
apiVersion: v1
kind: Pod
metadata:
 annotations:
   k8s.aliyun.com/eci-ntp-server: 10.10.5.1 # The IP address of the NTP server
 name: set-custom-ntp
spec:
 nodeName: virtual-kubelet
 containers:
    - image: centos:latest
     command:
       - sleep
       - "3600"
      imagePullPolicy: IfNotPresent
      name: centos
```
2. Apply the configurations in the YAML file to the pod.

kubectl apply -f set-ntp-pod.yaml

# Check the result

Log on the elastic container instance to check whether the NTP service works as expected.

#### 1. Query the information about the pod.

kubectl get pod/set-custom-ntp

#### Example:

NAME READY STATUS RESTARTS AGE set-custom-ntp 1/1 Running 0 7m20s

2. Go to the container.

kubectl exec set-custom-ntp -it -- bash

3. Query the source of the time of the container.

chronyc sources

If the IP address of the NTP server is returned, the NTP service works as expected. Example:

```
210 Number of sources = 1
MS Name/IP address Stratum Poll Reach LastRx Last sand sales are sales as a sales sales sales sales are sales sa
mple
===============================================================================
^* 10.10.5.1 2 6 377 35 +40us[ +135us] +/-
14ms
```
# <span id="page-39-0"></span>8.Configure a time zone for a pod

This topic describes how to configure different time zones for pods that run on Virtual Kubelet. When you use pods to deploy applications and want your pods to specify different time zones of different locations, you can referto this topic.

# **Prerequisites**

Virtual Kubelet is upgraded to the latest version.

# Background information

The following list describes the methods to upgrade Virtual Kubelet to the latest version for different types of Kubernetes clusters:

- Serverless Kubernetes (ASK) clusters: The administrator upgrades Virtual Kubelet.
- Managed Kubernetes clusters: You must upgrade Virtual Kubelet by yourself.
- Dedicated Kubernetes clusters: You must upgrade Virtual Kubelet by yourself.
- Self-managed Kubernetes clusters: You must upgrade Virtual Kubelet by yourself.

### Procedure

1. Create a ConfigMap and import the time zone that you want to specify.

For other time zones, use the corresponding files in the /usr/share/zoneinfo/Asia/ directory. Example:

kubectl create configmap tz --from-file=/usr/share/zoneinfo/Asia/Shanghai

2. Create a YAML file to configure the time zone.

vim set-timezone.yaml

Mount the ConfigMap to the /etc/localtime/Shanghai directory. Example:

```
apiVersion: v1
kind: Pod
metadata:
 name: timezone
spec:
 containers:
  - name: timezone
   image: registry-vpc.cn-beijing.aliyuncs.com/eci_open/busybox:1.30
   command: [ "sleep", "10000" ]
   volumeMounts:
     - name: tz
       mountPath: /etc/localtime
       subPath: Shanghai
 volumes:
   - name: tz
     configMap:
       name: tz
 nodeSelector:
   type: virtual-kubelet
 tolerations:
  - key: virtual-kubelet.io/provider
    operator: Exists
```
3. Apply the configurations in the YAML file to the pod.

kubectl apply -f set-timezone.yaml

# Verify the result

Log on to the container and check whether the time zone is configured.

1. Obtain the pod information.

```
kubectl get pod/timezone
```
The following example shows the returned result:

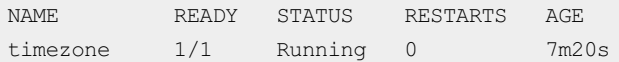

2. Go to the container.

kubectl exec timezone -it -- sh

3. Query the time zone of the container.

date -R

If the time returned corresponds to the time zone, the time zone is configured. The following example shows the returned result:

Fri, 01 May 2020 10:00:11 +0800